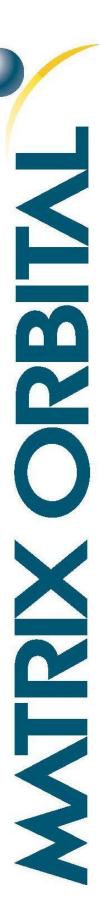

# GLK19264A-7T-1U

Including the GLK19264A-7T-1U-USB, and GLK19264A-7T-1U-422

# **Technical Manual**

Revision 2.6

PCB Revision: 2.0 or Higher

Firmware Revision: 8.4 or Higher

# **Revision History**

| Revision | Date              | Description                                           | Author  |
|----------|-------------------|-------------------------------------------------------|---------|
| 2.6      | January 2, 2018   | Correction to Set Non-Standard Baud Rate command      | Divino  |
| 2.5      | October 27, 2015  | Correction to Hardware Lock                           | Divino  |
| 2.4      | October 19, 2015  | Revision to Commands for Firmware Revision 8.6        | Clark   |
| 2.3      | May 21, 2014      | Revision to Commands for Firmware Revision 8.5        | Martino |
| 2.2      | March 5, 2014     | Correction to Current Draw of Backlights              | Martino |
| 2.1      | September 9, 2013 | Corrected Scripted Key and Keypad Brightness Commands | Clark   |
| 2.0      | July 10, 2013     | Initial Release                                       | Clark   |

# Contents

| 1 Introduction                      | 1  |
|-------------------------------------|----|
| 2 Quick Connect Guide               | 2  |
| 2.1 Available Headers               | 2  |
| 2.2 Standard Module                 | 3  |
| Recommended Parts                   | 3  |
| Serial Connections                  | 3  |
| I <sup>2</sup> C Connections        | 4  |
| 2.3 USB Module                      | 5  |
| Recommended Parts                   | 5  |
| USB Connections                     | 5  |
| 2.4 RS422 Module                    | 6  |
| RS422 Connections                   | 6  |
| 3 Software                          | 7  |
| 3.1 MOGD#                           | 7  |
| 3.2 Firmware Upgrade                | 8  |
| 3.3 Application Notes               | 8  |
| 4 Hardware                          | 9  |
| 4.1 Standard Model                  | 9  |
| Extended Communication/Power Header | 9  |
| Serial DB9 Connector                | 9  |
| Power Through DB9 Jumper            | 10 |
| Protocol Select Jumpers             | 10 |
| Hardware Lock                       | 10 |
| 4.2 USB Model                       | 11 |
| Mini USB Connector                  | 11 |
| Alternate USB Header                | 11 |
| Alternate Power Connector           | 11 |
| 4.3 RS422 Model                     | 12 |
| RS422 Header                        | 12 |
| Alternate Power Connector           | 12 |

| 4.4 Common Features        | 13 |
|----------------------------|----|
| General Purpose Outputs    | 13 |
| Dallas One-Wire Connector  | 13 |
| 5 Troubleshooting          | 14 |
| 5.1 Power                  | 14 |
| 5.2 Display                | 14 |
| 5.3 Communication          | 15 |
| 5.4 Manual Override        | 15 |
| 6 Commands                 | 16 |
| 6.1 Communication          | 16 |
| 6.2 Text                   | 18 |
| 6.3 Drawing                | 20 |
| 6.4 Fonts                  | 25 |
| Font File Creation         | 26 |
| 6.5 Bitmaps                | 27 |
| Bitmap File Creation       | 29 |
| Bitmap Masking             | 29 |
| 6.6 9-Slices               | 30 |
| 9-Slice File Creation      | 31 |
| 6.7 Animations             | 32 |
| Animation File Creation    | 33 |
| 6.8 General Purpose Output | 33 |
| LED Indicators             | 34 |
| 6.9 Dallas One-Wire        | 34 |
| 6.10 Piezo Buzzer          | 35 |
| 6.11 Keypad                | 36 |
| 6.12 Display Functions     | 38 |
| 6.13 Scripting             | 40 |
| 6.14 Filesystem            | 40 |
| File Transfer Protocol     | 43 |
| XModem Transfer Protocol   | 44 |
| 6.15 Data Security         | 46 |

| 6.16 Miscellaneous               | 46 |
|----------------------------------|----|
| 7 Appendix                       | 48 |
| 7.1 Command Summary              | 48 |
| 7.2 Block Diagram                | 53 |
| 7.3 Environmental Specifications | 53 |
| 7.4 Electrical Tolerances        | 53 |
| 7.5 Dimensional Drawings         | 54 |
| 7.1 Optical Characteristics      | 56 |
| 8 Ordering                       | 56 |
| 8.1 Part Numbering Scheme        | 56 |
| 8.2 Options                      | 56 |
| 8.3 Accessories                  | 57 |
| 9 Definitions                    | 59 |
| 10 Contact                       | 59 |

# 1 Introduction

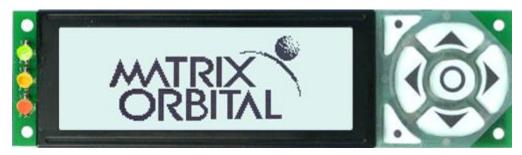

Figure 1: GLK19264A-7T-1U Display

The GLK19264A-7T-1U is an intelligent graphic liquid crystal display engineered to quickly and easily add an elegant creativity to any application. In addition to the RS232, TTL and I2C protocols available in the standard model, USB and RS422 communication models allow the GLK19264A-7T-1U to be connected to a wide variety of host controllers. Communication speeds of up to 115.2kbps for serial protocols and 100kbps for I<sup>2</sup>C ensure lightning fast text and graphic display.

The simple command structure permits easy software control of many settings including backlight brightness, screen contrast, and baud rate. On board memory provides a whopping 256KB of customizable fonts and bitmaps to enhance the graphical user experience.

User input on the GLK19264A-7T-1U is available through a built-in seven key tactile keypad. Three bicolour LEDs provide visual outputs and six general purpose outputs provide simple switchable five volt sources on each model. In addition, an optional Dallas One-Wire header provides a communication interface for up to thirty-two devices.

The versatile GLK19264A-7T-1U, with all the features mentioned above, is available in a variety of colour, voltage, and temperature options to suit almost any application.

# 2 Quick Connect Guide

# 2.1 Available Headers

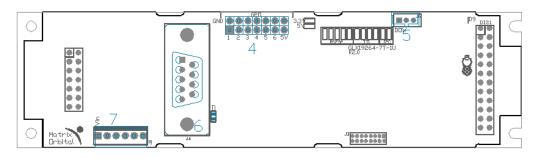

Figure 2: GLK19264A-7T-1U Standard Module Header Locations

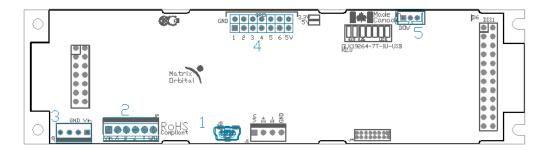

Figure 3: GLK19264A-7T-1U USB and RS422 Model Header Locations

Table 1: List of Available Headers

| # | Header                                 | Mate                  | Population              |
|---|----------------------------------------|-----------------------|-------------------------|
| 1 | Mini USB Connector                     | EXTMUSB3FT/INTMUSB3FT | USB Model Only          |
| 2 | RS422 Terminal Block                   | 16-30 AWG Wire        | 422 Model Only          |
| 3 | Alternate Power Connector              | PCS                   | 422 and USB Models Only |
| 4 | GPO Header                             | None Offered          | All Models              |
| 5 | Optional Dallas One-Wire Header        | Temperature Probe     | USB Model Only          |
| 6 | DB9 Serial Header                      | CSS1FT/CSS4FT         | Standard Model Only     |
| 7 | Extended Communication/Power Connector | ESCCPC5V/BBC          | Standard Model Only     |

## 2.2 Standard Module

The standard version of the GLK19264A-7T-1U allows for user configuration of two common communication protocols. First, the unit can communicate using serial protocol at either RS323 or TTL voltage levels. Second, it can communicate using the Inter-Integrated Circuit connect, or I<sup>2</sup>C protocol. Connections for each protocol can be accessed through the four pin Communication/Power Header as outlined in the Serial Connections and I<sup>2</sup>C Connections sections below.

#### **Recommended Parts**

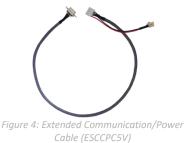

The most common cable choice for any standard Matrix Orbital display, the Extended Communication/ Power Cable offers a simple connection to the unit with familiar interfaces. DB9 and floppy power headers provide all necessary input to drive your display.

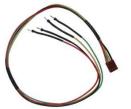

Figure 5: Breadboard Cable (BBC)

For a more flexible interface to the GLK19264A-7T-1U, a Breadboard Cable may be used. This provides a simple four wire connection that is popular among developers for its ease of use in a breadboard environment.

## **Serial Connections**

Serial protocol provides a classic connection to the GLK19264A-7T-1U. The Extended Communication/Power Cable is most commonly used for this set up as it provides connections for DB9 serial and floppy power cables. To place your board in Serial mode, adhere to the steps laid out below.

- 1. Set the Protocol Select jumpers.
  - RS232: Connect the five jumpers\* in the 232 protocol box with the zero ohm jumper resistors provided or an alternate wire or solder solution.
  - TTL: Connect the four jumpers\* in the TTL protocol box.

\*Note: Jumpers must be removed from all protocol boxes save for the one in use.

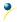

#### 2. Make the connections.

- a. Connect the six pin female header of the Extended Communication/Power Cable to the Communication/Power Header of your GLK19264A-7T-1U.
- b. Insert the male end of your serial cable to the corresponding DB9 header of the Extended Communication/Power Cable and the mate the female connector with the desired communication port of your computer.
- c. Select an unmodified floppy cable from a PC power supply and connect it to the power header of the Communication/Power Cable.

#### 3. Create.

 MOGD# or a terminal program will serve to get you started, and then you can move on with your own development. Instructions for the former can be found below and a variety of application notes are available for the latter at www.matrixorbital.ca/appnotes.

### I<sup>2</sup>C Connections

A more advanced connection to the GLK19264A-7T-1U is provided by the  $I^2C$  protocol setting. This is best accomplished using a breadboard and the Breadboard Cable. Power must be supplied from your breadboard or another external source. To dive right into your application and use the GLK19264A-7T-1U in  $I^2C$  mode, get started with the guidelines below.

- 1. Set the Protocol Select switches.
  - I<sup>2</sup>C: Ensure that the two I<sup>2</sup>C jumpers in the corresponding protocol box are connected while all others are open.
- 2. Make the connections.
  - a. Connect the Breadboard Cable to the Communication/Power Header on your GLK19264A-7T-1U and plug the four leads into your breadboard. The red lead will require power, while the black should be connected to ground, and the green and yellow should be connected to your controller clock and data lines respectively.
  - b. Pull up the clock and data lines to five volts using a resistance between one and ten kilohms on your breadboard.

#### 3. Create.

• This time you're on your own. While there are many examples within the Matrix Orbital AppNote section, <a href="www.matrixorbital.ca/appnotes">www.matrixorbital.ca/appnotes</a>, too many controllers and languages exist to cover them all. If you get stuck in development, it is possible to switch over to another protocol on the standard board, and fellow developers are always on our forums for additional support.

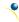

## 2.3 USB Module

The GLK19264A-7T-1U-USB offers a single USB protocol for easy connection to a host computer. The simple and widely available protocol can be accessed using the on board mini B style USB connector as outlined in the USB Connections section.

#### **Recommended Parts**

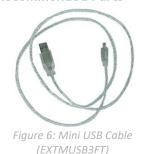

The External Mini USB cable is recommended for the GLK19264A-7T-1U-USB display. It will connect to the miniB style header on the unit and provide a connection to a regular A style USB connector, commonly found on a PC.

#### **USB Connections**

The USB connection is the quickest, easiest solution for PC development. After driver installation, the GLK19264A-7T-1U-USB will be accessible through a virtual serial port, providing the same result as a serial setup without the cable hassle. To connect to your GLK19264A-7T-1U-USB please follow the steps below.

- 1. Set the Protocol Select jumpers.
  - USB: The GLK19264A-7T-1U-USB offers USB protocol only. Model specific hardware prevents
    this unit from operating in any other protocol, and does not allow other models to operate in
    USB. Protocol Select jumpers on the USB model cannot be moved.
- 2. Make the connections.
  - Plug the mini-B header of your External Mini USB cable into your GLK19264A-7T-1U-USB and the regular USB header into your computer USB jack.
- 3. Install the drivers.
  - a. Download the latest drivers at <u>www.matrixorbital.ca/drivers</u>, and save them to a known location.
  - b. When prompted, install the USB bus controller driver automatically
  - c. If asked, continue anyway, even though the driver is not signed
  - d. When the driver install is complete, your display will turn on, but communication will not yet be possible.
  - e. At the second driver prompt, install the serial port driver automatically
  - f. Again, if asked, continue anyway
- 4. Create.
  - Use MOGD# or a terminal program to get started, and then move on with your own development. Instructions for the former can be found below and a number of application notes are available for the latter at www.matrixorbital.ca/appnotes.

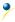

## 2.4 RS422 Module

The GLK19264A-7T-1U-422 provides an industrial alternative to the standard RS232 communication protocol. Rather than single receive and transmit lines, the RS422 model uses a differential pair for the receive and transmit signals to reduce degradation and increase transmission lengths. Power can be transmitted at distance to a -VPT module or supplied from the immediate vicinity to a regular or –LV unit. RS422 signals are available in a six pin connector as described in the RS422 Connections section.

#### **RS422 Connections**

The GLK19264A-7T-1U-422 provides a robust RS422 interface to the display line. For this interface, a series of six wires are usually screwed into the RS422 terminal block provided. An alternate header is also available to provide local power to a regular or –LV unit. To connect to your GLK19264A-7T-1U-422, adhere to the steps laid out below.

- 1. Set the Protocol Select jumpers.
  - RS422: The GLK19264A-7T-1U-422 offers only RS422 protocol and does not require any jumper changes.
- 2. Make the connections.
  - a. Screw one wire; sized 16 to 30 on the American Wire Gauge, into each of the six terminal block positions. When local power is supplied, a floppy cable may link to the alternate power header.
  - b. Connect the Vcc wire to the positive terminal of your power supply and the GND terminal to the negative or ground lead to provide appropriate power as per Voltage Specifications.
  - c. Secure the A and B wires to your non-inverting and inverting output signals respectively, while attaching the Z and Y wires to your inverting and non-inverting inputs.

## 3. Create.

a. In a PC environment, MOGD# or a terminal program will serve to get you started. In addition, a variety of application notes are available online in a number of different languages to aid in the development of a host controller. Instructions for these programs can be found below and the simple C# example at www.matrixorbital.ca/appnotes is a great first programming reference.

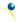

## 3 Software

The multiple communication protocols available and simple command structure of the GLK19264A-7T-1U means that a variety of applications can be used to communicate with the display. Text is sent to the display as a character string, for example, sending the decimal value 41 will result in an 'A' appearing on the screen. A single control character is also available. Commands are merely values prefixed with a special command byte, 254 in decimal.

Table 2: Reserved Control Characters

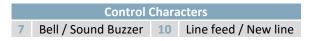

Once the correct communication port is identified, the following communication settings can be applied to communicate correctly with the GLK19264A-7T-1U.

Table 3: Communication Settings

| BPS   | Data Bits | Parity | Stop Bits | Flow Control |
|-------|-----------|--------|-----------|--------------|
| 19200 | 8         | None   | 1         | None         |

Finally, with a communication port identified and correctly setup simple text strings or even command bytes can easily be transmitted to control your display.

#### 3.1 MOGD#

The Matrix Orbital Graphic Display interface, MOGD#, is offered as a free download from <a href="www.matrixorbital.ca/software/software\_graphic">www.matrixorbital.ca/software/software\_graphic</a>. It provides a simple graphical interface that allows settings, fonts, and bitmaps to be easily customised for any application.

While monochromatic bitmaps can easily be created in virtually any image editing program, MOGD# provides an extensive font generation suite to stylize your display to any project design. In addition to standard font wide modifications, character ranges can be specified by start and end values to eliminate unused symbols, and individual glyphs can be modified with a double click. Finally, text spacing can be tailored and a complete font library built with your Matrix Orbital graphic display.

Like uProject, MOGD# offers a scripting capability that provides the ability to stack, run, and save a series of commands. The most basic function is the Send Numeric tool which is used to transmit a string of values to the display to write text or execute a command.

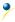

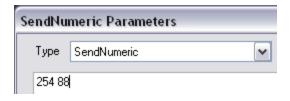

Figure 7: MOGD# Command Example

Again, the clear screen command is sent to a connected display, this time using the MOGD# Send Numeric function command style. Scripts can be run as a whole using the Play button from the toolbar or as single commands by selecting Step; once executed it must be Reset. Before issuing commands, it is a good idea to ensure communication with a display is successful using the autodetect button.

This program provides both a staging areas for your graphics display and a proving ground that will prepare it for any application environment.

## 3.2 Firmware Upgrade

Beginning with revision 8.1, the firmware of the GLK19264A-7T-1U can be upgraded in the field. All firmware revisions can be installed using software found at www.matrixorbital.ca/software/GLT Series.

If it is necessary to forgo all current and future upgrades to the filesystem and subsequent commands, firmware revision 8.0 may be ordered as a part of a custom order. Please use the Contact section to request more information from the Matrix Orbital sales team.

## 3.3 Application Notes

Full demonstration programs and code are available for Matrix Orbital displays in the C# language from Simple C# AppNote Pack in the Application Note section at <a href="www.matrixorbital.ca/appnotes">www.matrixorbital.ca/appnotes</a>. Difficulty increases from beginner, with the Hello World program, to advanced with the Dallas One-Wire temperature reading application.

Many additional applications are available in a number of different programming languages. These programs are meant to showcase the capability of the display and are not intended to be integrated into a final design. For additional information regarding code, please read the On Code document also found on the support site.

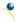

## 4 Hardware

## 4.1 Standard Model

### **Extended Communication/Power Header**

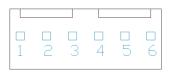

Figure 8: Extended Communication/Power Header

Table 4: Extended Communication/Power Pinout

| Pin | Function |
|-----|----------|
| 1   | Vcc      |
| 2   | Rx (SCL) |
| 3   | Tx (SDA) |
| 4   | Gnd      |
| 5   | CTS      |
| 6   | RTS      |

The Extended Communication/Power Header provides a standard connector for interfacing to the GLK19264A-7T-1U. Voltage is applied through pins one and four of the four pin Communication/Power Header. Please ensure the correct voltage input for your display by referencing Voltage Specifications before connecting power. Pins two and three are reserved for serial transmission, using either the RS-232/TTL or clocking data through the I<sup>2</sup>C protocol, depending on what has been selected by the Protocol Select Jumpers. Pins five and six can be used for serial transmission hardware flow control, and are ignored for I<sup>2</sup>C communications. The Molex 22-04-1061 style header used can be mated to a number of connectors, a 22-01-1062 for example.

## **Serial DB9 Connector**

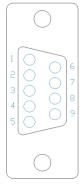

Figure 9: Serial DB9 Connector

Table 5: Serial DB9 Pinout

| Pin | Function |
|-----|----------|
| 2   | Tx       |
| 3   | Rx       |
| 5   | Gnd      |
| 7   | CTS      |
| 8   | RTS      |
| 9   | NC/Vcc*  |

The GLK19264A-7T-1U provides a DB-9 Connector to readily interface with serial devices using EIA232 standard signal levels. It is also possible to communicate at TTL levels of 0 to +5V by setting the Protocol Select Jumpers to TTL. As an added feature it is also possible to apply power through pin 9 of the DB-9 Connector in order to reduce cable clutter. A standard male DB9 header will provide the perfect mate for this connector.

\*Note: Do not apply voltage through pin 9 of the DB-9 Connector AND through the Communication/Power Header at the same time.

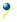

## Power Through DB9 Jumper

In order to provide power through pin 9 of the DB-9 Connector you must connect the Power Through DB-9 Jumper labelled D, as illustrated below. This connection can be made using a zero ohm resistor, recommended size 0603, or a solder bridge. The GLK19264A-7T-1U allows all voltage models to use the power through DB-9 option, see the Voltage Specifications for power requirements.

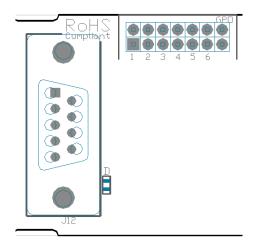

Figure 10: Power Through DB9 Jumper

## **Protocol Select Jumpers**

The Protocol Select Jumpers provide the means necessary to toggle the GLK19264A-7T-1U between RS-232, TTL and I<sup>2</sup>C protocols. As a default, the jumpers are set to RS-232 mode with solder jumps on the RS232 jumpers. In order to place the display module in I<sup>2</sup>C mode you must first remove the solder jumps from the RS232 jumpers and then place them on the I<sup>2</sup>C jumpers. The display will now be in I<sup>2</sup>C mode and have a default slave address of 80, unless changed with the appropriate command. Similarly, in order to change the display to TTL mode, simply remove the zero ohm resistors from the RS232 or I<sup>2</sup>C jumpers and solder them to the TTL jumpers.

#### Hardware Lock

The Hardware Lock allows fonts, bitmaps, and settings to be saved, unaltered by any commands. By connecting the two pads near the memory chip, designated R74, with a zero ohm resistor, the display will be locked. This supersedes the data lock command and cannot be circumvented by any software means. To unlock the display and make changes simply remove the jumper.

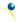

## 4.2 USB Model

### Mini USB Connector

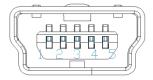

Figure 11: Mini USB Connector

Table 6: Mini USB Pinout

| Pin | Function |
|-----|----------|
| 1   | Vcc      |
| 2   | D-       |
| 3   | D+       |
| 5   | Gnd      |

The GLK19264A-7T-1U-USB comes with a familiar Mini USB Connector to fulfill both communication and power needs. The standard Mini-B style header can be connected to any other USB style using the appropriate cable. Most commonly used with a PC, this connection creates a virtual com port that offers a simple power solution with a familiar communication scheme.

#### Alternate USB Header

Some advanced applications may prefer the straight four pin connection offered through the Optional Alternate USB Header. This header offers power and communication access in a simple interface package. The Optional Alternate USB Header may be added to the GLK19264A-7T-1U-USB for an added charge as part of a custom order. Please use the Contact section to request more information from the friendly Matrix Orbital sales team.

### **Alternate Power Connector**

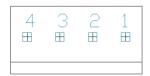

Figure 12: Alternate Power Connector

Table 7: Alternate Power Pinout

| Pin | Function |
|-----|----------|
| 1   | Vcc      |
| 2   | Gnd      |
| 3   | Gnd      |
| 4   | NC       |

The Alternate Power Connector provides the ability to power the GLK19264A-7T-1U-USB using a second cable. The Tyco 171825-4 style header is particularly useful for connecting to an unmodified floppy power cable, a 171822-4 for example, from a PC power supply for a simple bench power solution.

## 4.3 RS422 Model

#### RS422 Header

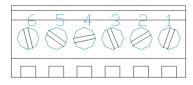

Figure 13: RS422 Header

Table 8: RS422 Pinout

| Pin | Function   |
|-----|------------|
| 1   | Gnd        |
| 2   | Rx (Y)     |
| 3   | Inv Rx (Z) |
| 4   | Inv Tx (B) |
| 5   | Tx (A)     |
| 6   | Vcc        |

The six pin RS422 interface header of the GLK19264A-7T-1U-422 offers power and ground connections as well as two differential pair communication lines. Regular and inverted lines are provided for both receive and transmit signals. Power is supplied locally to the regular or –LV variants while the –VPT can receive power over a distance. The Tyco 282834-6 style header is most suited to a simple wire connection.

### **Alternate Power Connector**

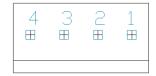

Figure 14: Alternate Power Connector

Table 9: Alternate Power Pinout

| Pin | Function |
|-----|----------|
| 1   | Vcc      |
| 2   | Gnd      |
| 3   | Gnd      |
| 4   | NC       |

The Alternate Power Connector provides the ability to power the GLK19264A-7T-1U-USB using a second cable. The Tyco 171825-4 style header is particularly useful for connecting to an unmodified floppy power cable, a 171822-4 for example, from a PC power supply for a simple bench power solution.

## 4.4 Common Features

## **General Purpose Outputs**

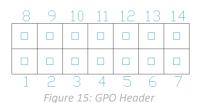

Table 10: GPO Pinout

| Pin | Function | Pin | Function |
|-----|----------|-----|----------|
| 1   | GPO 1    | 8   | Gnd      |
| 2   | GPO 2    | 9   | Gnd      |
| 3   | GPO 3    | 10  | Gnd      |
| 4   | GPO 4    | 11  | Gnd      |
| 5   | GPO 5    | 12  | Gnd      |
| 6   | GPO 6    | 13  | Gnd      |
| 7   | Vcc      | 14  | Gnd      |

A unique feature of the GLK19264A-7T-1U is the ability to control relays\* and other external devices using either one or six General Purpose Outputs. Each can source up to 10mA of current at five volts when on or sink 20mA at zero volts when off. The two row, fourteen pin header can be interfaced to a number of female connectors to provide control to any peripheral devices required.

\*Note: If connecting a relay, be sure that it is fully clamped using a diode and capacitor in order to absorb any electro-motive force (EMF) which will be generated.

### **Dallas One-Wire Connector**

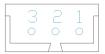

Figure 16: Dallas One-Wire Connector

Table 11: Dallas One-Wire Pinout

| Pin | Function |
|-----|----------|
| 1   | Vcc      |
| 2   | D        |
| 3   | Gnd      |

In addition to the six general purpose outputs the GLK19264A-7T-1U offers an Optional Dallas One-Wire bridge, to allow for an additional thirty two one-wire devices to be connected to the display. This header can be populated with a Tyco 173979 connector at an added cost by custom order only. Please use the Contact section to request more information from the Matrix Orbital sales team.

# **5 Troubleshooting**

## 5.1 Power

In order for your Matrix Orbital display to function correctly, it must be supplied with the appropriate power. If the power LED near the top right corner of the board is not illuminated, power is not applied correctly. Try following the tips below.

- First, check the power cable which you are using for continuity. If you don't have an ohm meter, try using a different power cable, if this does not help try using a different power supply.
- If power is applied through the DB9 connector, ensure that the Power Through DB9 Jumper is connected.
- If changes have been made to the protocol select block, ensure all the appropriate protocol select jumpers are connected and all unused protocol jumpers are disconnected.
- The last step will be to check the interface connector in use on your display. If the power connections have become loose, or you are unable to resolve the issue, please Contact Matrix Orbital for more information.

## 5.2 Display

If your display is powered successfully, the Matrix Orbital logo, or user created screen should display on start up. If this is not the case, check out these tips.

- Ensure the contrast is not too high or too low. This can result in a darkened or blank screen respectively. See the Manual Override section to reset to default.
- Make sure that the start screen is not blank. It is possible to overwrite the Matrix Orbital logo start screen, if this happens the screen may be blank. Try writing to the display to ensure it is functional, after checking the contrast above.

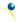

## 5.3 Communication

When communication of either text or commands is interrupted, try the steps below.

- First, check the communication cable for continuity. If you don't have an ohm meter, try using a different communication cable. If you are using a PC try using a different Com/USB Port.
- Next, please ensure that the display module is set to communicate on the protocol that you are using, by checking the Protocol Select Jumpers.
- In serial and USB protocols, ensure that the host system and display module are both communicating on the same baud rate. The default rate for the display module is 19200 bps.
- Match Rx from your display to the transmitting pin from your host and the Tx pin to the receiving pin.
- If you are communicating to the display via I<sup>2</sup>C\* please ensure that the data is being sent to the correct address. The default slave address for the display module is 80.
- In I<sup>2</sup>C mode, connect Rx to the clock line of your controller and Tx to the data output.
- Unlock the display. See the Set and Save Data Lock command for more info.
- Finally, you may reset the display to its default settings using the Manual Override procedure outlined below.

## 5.4 Manual Override

Should the settings of your display become altered in a way that dramatically impacts usability, the default settings can be temporarily restored. To override the display, please follow the steps below.

- 1. Disconnect power from your display.
- 2. Hold down the bottom left dot key.
- 3. Reconnect power to your unit, and wait for the start screen before releasing the key.
- 4. Settings will be temporarily\*\* overridden to the defaults listed in the Manual Override Settings table. At this point any important settings, such as contrast, backlight, or baud rate, should not only be set but saved so they remain when the override is removed.

| Parameter                | Value |
|--------------------------|-------|
| Backlight                | 255   |
| Contrast                 | 128   |
| Baud Rate                | 19200 |
| I <sup>2</sup> C Address | 80    |

Table 12: Manual Override Settings

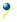

<sup>\*</sup>Note: I<sup>2</sup>C communication will always require pull up resistors on SCL and SDA of one to ten kilohms.

<sup>\*\*</sup>Note: The display module will revert back to the old settings once turned off, unless desired settings are saved.

## 6 Commands

## 6.1 Communication

| 1.1 Change     | Dec        | 254 57     | Speed                                                                 | v8.0 |
|----------------|------------|------------|-----------------------------------------------------------------------|------|
| Baud Rate      | Hex        | FE 39      | Speed                                                                 |      |
|                | ASCII      | ■ 9        | Speed                                                                 |      |
| Immediately ch | nanges the | baud rate. | Not available in I2C. Baud rate can be temporarily forced to 19200 by | a    |
| manual overric | de.        |            |                                                                       |      |
| Speed Byte     | Valid sett | ings shown | n below.                                                              |      |

Table 13: Accepted Baud Rate Values

| Rate  | 9600 | 14400 | 19200 | 28800 | 38400 | 57600 | 76800 | 115200 |
|-------|------|-------|-------|-------|-------|-------|-------|--------|
| Speed | 207  | 138   | 103   | 68    | 51    | 34    | 25    | 16     |

| 1.2 Change I2C<br>Slave Address      | Dec 254 51<br>Hex FE 33<br>ASCII ■ 3 | Address v8.0 Address Address                                            |
|--------------------------------------|--------------------------------------|-------------------------------------------------------------------------|
| Immediately change the read address. | =                                    | ess. Only even values are permitted as the next odd address will become |
|                                      | Even value.                          |                                                                         |

| 1.3 Transmission | Dec <b>25</b> 4 | 4 160 | Protocol | v8.0 |
|------------------|-----------------|-------|----------|------|
| Protocol Select  | Hex             | FE AO | Protocol |      |
|                  |                 | ■ á   | Protocol |      |

Selects the protocol used for data transmission from the display. Data transmission to the display is not affected. Must be set to the protocol in use to receive data correctly.

Protocol Byte 1 for Serial (RS232/RS422/TTL/USB) or 0 for I2C.

| Baud Rate Hex FE A4 Baud  ASCII n n n Baud | Baud v5.0 | Baud | 254 164 | Dec   | 1.4 Set a Non-Standard | 1.4 |
|--------------------------------------------|-----------|------|---------|-------|------------------------|-----|
| ASCII Baud                                 | Baud      | Baud | FE A4   | Hex   | Baud Rate              | Ва  |
| ASCII Badd                                 | Baud      | Baud | ■ñ      | ASCII |                        |     |

Immediately changes the baud rate to the value specified. Baud must be a whole number between 0 and 1,000,000. Not available in I2C. Can be temporarily forced to 19200 by a manual override.

Baud Integer Baud rate speed. The value must be sent using little endian format.

<sup>\*</sup>Note: Command was restructured at firmware revision 8.0

| 1.5 Set Flow | Dec   | 254 63 | Mode |  |  |
|--------------|-------|--------|------|--|--|
| Control Mode | Hex   | FE 3F  | Mode |  |  |
|              | ASCII | ■?     | Mode |  |  |

Toggles flow control between hardware, software and off settings. Software and Hardware control can be further tuned using the settings above. Default is Off, or 0.

Mode Byte Flow control setting as below.

Table 14: Hardware Flow Control Trigger Levels

| Bytes | 1 | 4 | 8 | 14 |
|-------|---|---|---|----|
| Level | 0 | 1 | 2 | 3  |

Table 15: Flow Control Settings

| Flow Control | None | Software | Hardware |
|--------------|------|----------|----------|
| Mode         | 0    | 1        | 2        |

| 1.6 Set Hardware | Dec   | 254 62     | Level |
|------------------|-------|------------|-------|
| Flow Control     | Hex   | FE 3E      | Level |
| Trigger Level    | ASCII | <b>=</b> > | Level |

Sets the hardware flow control trigger level. The Clear To Send signal will be deactivated once the number of characters in the display buffer reaches the level set; it will be reactivated once all data in the buffer is handled.

Level Byte Trigger level as above.

| 1.7 Turn      | Dec   | 254 58 | Almost Full Almost Empty | /8.0 |
|---------------|-------|--------|--------------------------|------|
| Software Flow | Hex   | FE 3A  | Almost Full Almost Empty |      |
| Control On    | ASCII | ■:     | Almost Full Almost Empty |      |

Enables simple flow control. The display will return a single, Xoff, byte to the host when the display buffer is almost full and a different, Xon, byte when the buffer is almost empty. Full value should provide enough room for the largest data packet to be received without buffer overflow. No data should be sent to the display between full and empty responses to permit processing. Buffer size is 256\* bytes. Not available in I<sup>2</sup>C. Default off.

| Almost Full  | Byte | Number of bytes remaining before buffer is completely full, 0 < Full < Empty < 256*. |
|--------------|------|--------------------------------------------------------------------------------------|
| Almost Empty | Byte | Number of bytes before buffer can be considered empty enough to accept data.         |

<sup>\*</sup>Note: Buffer size was increased to 256 bytes from 128 bytes at firmware revision 8.3.

| 1.8 Turn      | Dec   | 254 59     |
|---------------|-------|------------|
| Software Flow | Hex   | FE 3B      |
| Control Off   | ASCII |            |
| Control Off   | ASCII | <b>=</b> ; |

Disables flow control. Bytes sent to the display may be permitted to overflow the buffer resulting in data loss.

| 1.9 Set Software | Dec   | 254 60     | Xon Xoff | v8.0 |
|------------------|-------|------------|----------|------|
| Flow Control     | Hex   | FE 3C      | Xon Xoff |      |
| Response         | ASCII | <b>=</b> < | Xon Xoff |      |

Sets the values returned for almost full and almost empty messages when in flow control mode. This command permits the display to utilize standard flow control values of 0x11 and 0x13, note that defaults are 0xFF and 0xFE.

| Xon  | Byte | Value returned when display buffer is almost empty, permitting transmission to resume. |
|------|------|----------------------------------------------------------------------------------------|
| Xoff | Byte | Value returned when display buffer is almost full, signaling transmission to halt.     |

| 1.10 Echo    | Dec        | 254 255         | Length Data                                                               | v8.3 |  |  |  |  |
|--------------|------------|-----------------|---------------------------------------------------------------------------|------|--|--|--|--|
|              | Hex        | FE FF           | Length Data                                                               |      |  |  |  |  |
|              | ASCII      |                 | Length Data                                                               |      |  |  |  |  |
| Send data to | the displa | ay that it will | echo. Useful to confirm communication or return information from scripts. |      |  |  |  |  |
| Length       | Short      | Length of d     | Length of data array to be echoed.                                        |      |  |  |  |  |
| Data         | Byte(s)    | An arbitrar     | An arbitrary array of data that the module will return.                   |      |  |  |  |  |
| Response     | Byte(s)    | The same a      | The same arbitrary array of data originally sent.                         |      |  |  |  |  |

| 1.11 Delay | Dec   | 254 251    | Time |
|------------|-------|------------|------|
|            |       | FE FB      | Timo |
|            | Hex   | FE FD      | rime |
|            | ASCII | <b>■ √</b> | Time |

Pause command execution to and responses from the display for the specified length of time.

Time Short Length of delay in ms, maximum 2000.

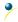

| 1.12 Software De | 254 253 77 79 117 110      |
|------------------|----------------------------|
| Reset He         | FE FD 4D 4F 75 6E          |
| AS               | CII ■ <sup>2</sup> M O u n |

Reset the display as if power had been cycled via a software command. No commands should be sent while the unit is in the process of resetting; a response will be returned to indicate the unit has successfully been reset.

Response Short Successful reset response, 254 212.

## 6.2 Text

| 2.1 Clear    | Dec       | 254 88         |
|--------------|-----------|----------------|
| Screen       | Hex       | FE 58          |
|              | ASCII     | <b>■</b> X     |
| Clears the c | ontents c | of the screen. |

2.2 Go Dec 254 72 v8.0

Home Hex FE 48
ASCII H

Returns the cursor to the top left of the screen.

| 2.3 Set Cu  | rsor                                                                                           | Dec       | 254 71                                           | Column Row | v8.0 |  |  |
|-------------|------------------------------------------------------------------------------------------------|-----------|--------------------------------------------------|------------|------|--|--|
| Position    |                                                                                                | Hex       | FE 47                                            | Column Row |      |  |  |
|             |                                                                                                | ASCII     | ■ G                                              | Column Row |      |  |  |
| Sets the cu | Sets the cursor to a specific cursor position where the next transmitted character is printed. |           |                                                  |            |      |  |  |
| Column      | Byte                                                                                           | Value bet | Value between 1 and number of character columns. |            |      |  |  |
| Row         | Byte                                                                                           | Value bet | Value between 1 and number of character rows.    |            |      |  |  |

| 2.4 Set Cursor     | Dec      | 254 121        | ХУ                                                  | v8.0 |
|--------------------|----------|----------------|-----------------------------------------------------|------|
| Coordinate         | Hex      | FE 79          | XY                                                  |      |
|                    | ASCII    | <b>■</b> y     | XY                                                  |      |
| Sets the cursor to | an exact | pixel position | on where the next transmitted character is printed. |      |

| 361 | sets the cursor to an exact pixel position where the next transmitted character is printed. |                                                                           |  |  |  |  |  |
|-----|---------------------------------------------------------------------------------------------|---------------------------------------------------------------------------|--|--|--|--|--|
| X   | Byte                                                                                        | Value between 1 and screen width, represents leftmost character position. |  |  |  |  |  |
| Υ   | Byte                                                                                        | Value between 1 and screen height, represents topmost character position. |  |  |  |  |  |

| 2.5 Get String     | Dec        | 254 41       | Text                                                                    | v8.6 |
|--------------------|------------|--------------|-------------------------------------------------------------------------|------|
| Extents            | Hex        | FE 29        | Text                                                                    |      |
|                    | ASCII      | <b>.</b> )   | Text                                                                    |      |
| Read the size of t | he rectang | gle that the | specified string would occupy if it was rendered with the current font. |      |

Text String String on which to preform extents calculation. A single line of text is assumed.

Response Byte(s) Width and height of the string in pixels. A width greater than the screen will return 0.

| 2.6 Initialize | D        | ec <b>254 43</b>   | ID X1 Y1 X2 Y2 Font CharSpace LineSpace Scroll v8.3                      |  |  |  |  |
|----------------|----------|--------------------|--------------------------------------------------------------------------|--|--|--|--|
| Text Windov    | v H      | ex FE 2B           | ID X1 Y1 X2 Y2 Font CharSpace LineSpace Scroll                           |  |  |  |  |
|                | A:       | SCII +             | ID X1 Y1 X2 Y2 Font CharSpace LineSpace Scroll                           |  |  |  |  |
| Designates a   | portion  | of the screen to w | hich text can be confined. Font commands affect only the current window, |  |  |  |  |
| default (enti  | re scree | n) is window 0.    |                                                                          |  |  |  |  |
| ID             | Byte     | Unique text wind   | dow identification number, value between 0 and 15.                       |  |  |  |  |
| X1             | Byte     | Leftmost coordin   | nate.                                                                    |  |  |  |  |
| Y1             | Byte     | Topmost coordin    | Topmost coordinate.                                                      |  |  |  |  |
| X2             | Byte     | Rightmost coord    | Rightmost coordinate.                                                    |  |  |  |  |
| Y2             | Byte     | Bottommost coo     | Bottommost coordinate.                                                   |  |  |  |  |
| Font*          | Short    | Unique font ID to  | Unique font ID to use for this window, value between 0 and 1023.         |  |  |  |  |
| CharSpace      | Byte     | Spacing between    | Spacing between characters to use for this window.                       |  |  |  |  |
| LineSpace      | Byte     | Spacing between    | pacing between lines to use for this window.                             |  |  |  |  |
| Scroll         | Byte     | Number of pixel    | rows to write to before scrolling text.                                  |  |  |  |  |

<sup>\*</sup>Note: Font was changed from a Byte length at firmware revision 8.5

| 2.7 Set Text     | Dec           | 254 42       | ID                                                                     | v8.3 |
|------------------|---------------|--------------|------------------------------------------------------------------------|------|
| Window           | Hex           | FE 2A        | ID                                                                     |      |
|                  | ASCII         | <b>*</b>     | ID                                                                     |      |
| Sets the text wi | ndow to wh    | nich subsequ | ent text and commands will apply. Default (entire screen) is window 0. |      |
| ID Byte          | I Inique text | t window to  | use estimated                                                          |      |

| 2.8 Clear Text | Dec           | 254 44          | ID                                     | v8.3 |
|----------------|---------------|-----------------|----------------------------------------|------|
| Window         | Hex           | FE 2C           | ID                                     |      |
|                | ASCII         | ■,              | ID                                     |      |
| Clear the cont | ents of a spe | ecific text wir | dow, similar to the clear screen comma | nd.  |
| ID Byte        | Unique tex    | t window to     | lear.                                  |      |

| 2.9 Initialize | Dec       | 254 45 ID X1 Y1 X2 Y2 Vert Hor Font Background CharSpace v8.3                                   |  |  |  |
|----------------|-----------|-------------------------------------------------------------------------------------------------|--|--|--|
| Label          | Hex       | FE 2D ID X1 Y1 X2 Y2 Vert Hor Font Background CharSpace                                         |  |  |  |
|                | ASCI      | ■ - ID X1 Y1 X2 Y2 Vert Hor Font Background CharSpace                                           |  |  |  |
| Designates a p | oortion o | f the screen that can be easily updated with one line of text, often used to display variables. |  |  |  |
| ID             | Byte      | Unique label identification number, value between 0 and 15.                                     |  |  |  |
| X1             | Byte      | Leftmost coordinate.                                                                            |  |  |  |
| Y1             | Byte      | Topmost coordinate.                                                                             |  |  |  |
| X2             | Byte      | Rightmost coordinate.                                                                           |  |  |  |
| Y2             | Byte      | Bottommost coordinate.                                                                          |  |  |  |
| Vert           | Byte      | Vertical justification of the label text; 0 for top, 1 for middle, or 2 for bottom.             |  |  |  |
| Hor            | Byte      | Horizontal justification of the label text; 0 for left, 1 for centre, or 2 for right.           |  |  |  |

State of the pixels in the label region that is not occupied by text; 0 for off or 1 for on.

**Short** Unique font ID to use for this label, value between 0 and 1023.

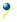

Font\*

Background Byte

**CharSpace Byte** Spacing between characters to use for this label. \*Note: Font was changed from a Byte length at firmware revision 8.5

| 2.10 Initialize | Dec       | 254 47 ID X1 Y1 X2 Y2 Vert Dir Font Background CharSpace Delay v8.6                             |  |  |  |  |  |
|-----------------|-----------|-------------------------------------------------------------------------------------------------|--|--|--|--|--|
| Scrolling Label | Hex       | FE 2F ID X1 Y1 X2 Y2 Vert Dir Font Background CharSpace Delay                                   |  |  |  |  |  |
|                 | ASCII     | ■ / ID X1 Y1 X2 Y2 Vert Dir Font Background CharSpace Delay                                     |  |  |  |  |  |
| Designates a p  | ortion of | f the screen that can be easily updated with one line of text, often used to display variables. |  |  |  |  |  |
| ID              | Byte      | Unique label identification number, value between 0 and 15.                                     |  |  |  |  |  |
| X1              | Byte      | Leftmost coordinate.                                                                            |  |  |  |  |  |
| Y1              | Byte      | Topmost coordinate.                                                                             |  |  |  |  |  |
| X2              | Byte      | Rightmost coordinate.                                                                           |  |  |  |  |  |
| Y2              | Byte      | Bottommost coordinate.                                                                          |  |  |  |  |  |
| Vert            | Byte      | Vertical justification of the label text; 0 for top, 1 for middle, or 2 for bottom.             |  |  |  |  |  |
| Dir             | Byte      | Direction of the scrolling behavior; 0 for left, 1 for right, or 2 for bounce.                  |  |  |  |  |  |
| Font            | Short     | Unique font ID to use for this label, value between 0 and 1023.                                 |  |  |  |  |  |
| Background      | Byte      | State of the pixels in the label region that is not occupied by text; 0 for off or 1 for on.    |  |  |  |  |  |
| CharSpace       | Byte      | Spacing between characters to use for this label.                                               |  |  |  |  |  |
| Delay           | Short     | Time in milliseconds to elapse between characters printed.                                      |  |  |  |  |  |

| 2.11 Up  | date                                                                                                    | Dec       | 254 46                                                                                   | 5 ID Data v8.                |  |  |  |  |
|----------|----------------------------------------------------------------------------------------------------|-----------|------------------------------------------------------------------------------------------|------------------------------|--|--|--|--|
| Label    |                                                                                                    | Hex       | FE 2E                                                                                    | ID Data                      |  |  |  |  |
|          |                                                                                                    | ASCII     | ■.                                                                                       | . ID Data                    |  |  |  |  |
| Update a | Update a previously created label or scrolling label with new text. Send a null character (empty string) to clear. |           |                                                                                          |                              |  |  |  |  |
| ID       | Byte                                                                                                    | Unique la | bel to updat                                                                             | ate, value between 0 and 15. |  |  |  |  |
| Data     | String                                                                                                    | Informati | nformation to display in the label, must be terminated with a null (value of zero) byte. |                              |  |  |  |  |

The entire contents of screen are shifted up one line when the end of the screen is reached. Display default is on.

| 2.13 Auto Scroll | Dec   | 254 82 | v8.0 |
|------------------|-------|--------|------|
| Off              | Hex   | FE 52  |      |
|                  | ASCII | ■ R    |      |

New text is written over the top line when the end of the screen is reached. Display default is Auto Scroll on.

# 6.3 Drawing

| 3                   |                         |                                                         |      |
|---------------------|-------------------------|---------------------------------------------------------|------|
| 3.1 Set Drawing     | Dec 254 99              | Colour                                                  | v8.0 |
| Colour              | Hex FE 63               | Colour                                                  |      |
|                     | ASCII ■ C               | Colour                                                  |      |
| Set the colour to b | e used for all future o | Irawing commands that do not implicitly specify colour. |      |
| Colour Byte         | 0 for background or a   | any other value for text colour                         |      |

| 3.2  | Draw       | Dec           | 254 112                                 | ΧΥ                                          | v8.0 |  |
|------|------------|---------------|-----------------------------------------|---------------------------------------------|------|--|
| Pixe | el         | Hex           | FE 70                                   | XY                                          |      |  |
|      |            | ASCII         | <b>■</b> p                              | XY                                          |      |  |
| Dra  | w a single | e pixel at th | e specified co                          | oordinate using the current drawing colour. |      |  |
| X    | Byte       | Horizontal    | position of p                           | pixel to be drawn.                          |      |  |
| Υ    | Byte       | Vertical po   | Vertical position of pixel to be drawn. |                                             |      |  |

| 3 3 D | raw a                                                                                                    | Dec 254 108                               | X1 Y1 X2 Y2 <b>v8.0</b> |  |  |  |  |
|-------|----------------------------------------------------------------------------------------------------|-------------------------------------------|-------------------------|--|--|--|--|
| Line  |                                                                                                    |                                           | X1 Y1 X2 Y2             |  |  |  |  |
| Line  |                                                                                                    |                                           | X1 Y1 X2 Y2             |  |  |  |  |
| Draw  | Draw a line connecting two termini. Lines may be rendered differently when drawn right to left versus left to right |                                           |                         |  |  |  |  |
| X1    | Byte                                                                                                    | Horizontal coordinate of first terminus.  |                         |  |  |  |  |
| Y1    | Byte                                                                                                    | Vertical coordinate of first terminus.    |                         |  |  |  |  |
| X2    | Byte                                                                                                    | Horizontal coordinate of second terminus. |                         |  |  |  |  |
| Y2    | Byte                                                                                                    | Vertical coordinate of second terminus.   |                         |  |  |  |  |

| 3.4  | Continue    | e a <b>Dec 254 101</b> X Y                                                   | v8.0         |
|------|-------------|------------------------------------------------------------------------------|--------------|
| Line |             | Hex FE 65 X Y                                                                |              |
|      |             | ASCII ■ e X Y                                                                |              |
| Dra  | ıw a line f | from the last point drawn to the coordinate specified using the current draw | ving colour. |
| X    | Byte        | Left coordinate of terminus.                                                 |              |
| Υ    | Byte        | Top coordinate of terminus.                                                  |              |

| 3.5 Draw | v a      | Dec 254 114            | Colour X1 Y1 X2 Y2                                                | v8.0 |
|----------|----------|------------------------|-------------------------------------------------------------------|------|
| Rectangl | е        | Hex FE 72              | Colour X1 Y1 X2 Y2                                                |      |
|          |          | ASCII <b>■</b> r       | Colour X1 Y1 X2 Y2                                                |      |
| Draw a r | ectangul | ar frame one pixel wid | de using the colour specified; current drawing colour is ignored. |      |
| Colour   | Byte     | 0 for background or    | any other value for text colour.                                  |      |
| X1       | Byte     | Leftmost coordinate    | Leftmost coordinate.                                              |      |
| Y1       | Byte     | Topmost coordinate     | Topmost coordinate.                                               |      |
| X2       | Byte     | Rightmost coordinate.  |                                                                   |      |
| Y2       | Byte     | Bottommost coordi      | nate.                                                             |      |

| 3.6 Draw  | a Filled                                                                               | Dec 254 120                                          | Colour X1 Y1 X2 Y2     | v8.0 |  |
|-----------|----------------------------------------------------------------------------------------|------------------------------------------------------|------------------------|------|--|
| Rectangl  | e                                                                                      | Hex FE 78                                            | Colour X1 Y1 X2 Y2     |      |  |
|           |                                                                                        | ASCII ■ x                                            | Colour X1 Y1 X2 Y2     |      |  |
| Draw a fi | Draw a filled rectangle using the colour specified; current drawing colour is ignored. |                                                      |                        |      |  |
| Colour    | Byte                                                                                   | 0 for background or any other value for text colour. |                        |      |  |
| X1        | Byte                                                                                   | Leftmost coordinate.                                 | Leftmost coordinate.   |      |  |
| Y1        | Byte                                                                                   | Topmost coordinate.                                  |                        |      |  |
| X2        | Byte                                                                                   | Rightmost coordinate.                                |                        |      |  |
| Y2        | Byte                                                                                   | Bottommost coordinate                                | Bottommost coordinate. |      |  |

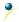

| 3.7 Draw  | <i>ı</i> a                                                                        | Dec <b>254 128</b>  | X1 Y1 X2 Y2 Radius                   | v8.3 |  |
|-----------|-----------------------------------------------------------------------------------|---------------------|--------------------------------------|------|--|
| Rounded   | ł                                                                                 | Hex FE 80           | X1 Y1 X2 Y2 Radius                   |      |  |
| Rectangl  | е                                                                                 | ASCII <b>■ Ç</b>    | X1 Y1 X2 Y2 Radius                   |      |  |
| Draw a re | Draw a rounded rectangular frame one pixel wide using the current drawing colour. |                     |                                      |      |  |
| X1        | Byte                                                                              | Leftmost coordinat  | e of the rectangle.                  |      |  |
| Y1        | Byte                                                                              | Topmost coordinat   | Topmost coordinate of the rectangle. |      |  |
| X2        | Byte                                                                              | Rightmost coordina  | Rightmost coordinate.                |      |  |
| Y2        | Byte                                                                              | Bottommost coord    | Bottommost coordinate.               |      |  |
| Radius    | Byte                                                                              | Radius of curvature | e of the rectangle corners.          |      |  |

| 3.8 Draw  | ı a Filled  | Dec 254 129            | X1 Y1 X2 Y2 Radius                           | v8.3 |  |
|-----------|-------------|------------------------|----------------------------------------------|------|--|
| Rounded   | d d         | Hex FE 81              | X1 Y1 X2 Y2 Radius                           |      |  |
| Rectangl  | e           | ASCII ■ ü              | X1 Y1 X2 Y2 Radius                           |      |  |
| Draw a fi | illed round | ed rectangle using the | current drawing colour.                      |      |  |
| X1        | Byte        | Leftmost coordinate    | Leftmost coordinate of the rectangle.        |      |  |
| Y1        | Byte        | Topmost coordinate     | Topmost coordinate of the rectangle.         |      |  |
| X2        | Byte        | Rightmost coordinate   | Rightmost coordinate.                        |      |  |
| Y2        | Byte        | Bottommost coordinate. |                                              |      |  |
| Radius    | Byte        | Radius of curvature of | adius of curvature of the rectangle corners. |      |  |

| 3.9 Draw | a De                                                                   | ec <b>254 123</b>                                 | X Y Radius                                  | v8.3 |  |
|----------|------------------------------------------------------------------------|---------------------------------------------------|---------------------------------------------|------|--|
| Circle   | H                                                                      | ex FE 7B                                          | X Y Radius                                  |      |  |
|          | AS                                                                     | SCII ■{                                           | X Y Radius                                  |      |  |
| Draw a c | Draw a circular frame one pixel wide using the current drawing colour. |                                                   |                                             |      |  |
| X        | Byte                                                                   | Horizontal coordin                                | Horizontal coordinate of the circle centre. |      |  |
| Υ        | Byte                                                                   | Vertical coordinate of the circle centre.         |                                             |      |  |
| Radius   | Byte                                                                   | Distance between the circle perimeter and centre. |                                             |      |  |

| 3.10 Dra<br>Filled Cir | cle        | Hex FE 7C                                   | X Y Radius X Y Radius X Y Radius                  | /8.3 |
|------------------------|------------|---------------------------------------------|---------------------------------------------------|------|
| Draw a f               | illed circ | le using the current d                      | rawing colour.                                    |      |
| X                      | Byte       | Horizontal coordinate of the circle centre. |                                                   |      |
| Υ                      | Byte       | Vertical coordinate of the circle centre.   |                                                   |      |
| Radius                 | Byte       | Distance between t                          | Distance between the circle perimeter and centre. |      |

| 3.11 Draw  | Dec                                                                       | <b>254 125</b> X Y XRad                                                             | lius YRadius                                             | v8.3 |
|------------|---------------------------------------------------------------------------|-------------------------------------------------------------------------------------|----------------------------------------------------------|------|
| an Ellipse | Hex                                                                       | FE 7D X Y XRad                                                                      | lius YRadius                                             |      |
|            | ASC                                                                       | I ■} X Y XRad                                                                       | lius YRadius                                             |      |
| Draw an el | Draw an elliptical frame one pixel wide using the current drawing colour. |                                                                                     |                                                          |      |
| X          | Byte                                                                      | Horizontal coordinate of th                                                         | e ellipse centre, zero indexed from left.                |      |
| Υ          | Byte                                                                      | Vertical coordinate of the ellipse centre, zero indexed from top.                   |                                                          |      |
| XRadius    | Byte                                                                      | Distance between the furthest horizontal point on the ellipse perimeter and centre. |                                                          |      |
| YRadius    | Byte                                                                      | Distance between the furth                                                          | nest vertical point on the ellipse perimeter and centre. |      |

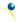

| 3.12 Draw    | Draw a Dec 254 127 X Y XRadius YRadius |                                                                                     | v8.3              |
|--------------|----------------------------------------|-------------------------------------------------------------------------------------|-------------------|
| Filled Ellip | se H                                   | ex FE 7F X Y XRadius YRadius                                                        |                   |
|              | A                                      | SCII ■ DEL X Y XRadius YRadius                                                      |                   |
| Draw an e    | llipse usi                             | ing the current drawing colour.                                                     |                   |
| X            | Byte                                   | Horizontal coordinate of the ellipse centre, zero indexed from I                    | eft.              |
| Υ            | Byte                                   | Vertical coordinate of the ellipse centre, zero indexed from top.                   |                   |
| XRadius      | Byte                                   | Distance between the furthest horizontal point on the ellipse perimeter and centre. |                   |
| YRadius      | Byte                                   | Distance between the furthest vertical point on the ellipse peri                    | meter and centre. |

| 3.13 Scroll Dec |                    | <b>254 89</b> X1 Y1 X2 Y2 MoveX MoveY                              | v8.3 |  |
|-----------------|--------------------|--------------------------------------------------------------------|------|--|
| Screen          | Hex                | FE 59 X1 Y1 X2 Y2 MoveX MoveY                                      | VO.5 |  |
| 3010011         | ASCII              | Y X1 Y1 X2 Y2 MoveX MoveY                                          |      |  |
| Define a        | nd scroll the cont | ents of a portion of the screen.                                   |      |  |
| X1              | Byte               | Leftmost coordinate of the scroll window, zero indexed from left.  |      |  |
| Y1              | Byte               | Topmost coordinate of the scroll window, zero indexed from top.    |      |  |
| X2              | Byte               | Rightmost coordinate of the scroll window, zero indexed from left. |      |  |
| Y2 Byte         |                    | Bottommost coordinate of the scroll window, zero indexed from top. |      |  |
| MoveX           | Signed Short       | Number of pixels to scroll horizontally.                           |      |  |
| MoveY           | Signed Short       | Number of pixels to scroll vertically.                             |      |  |

| 3.14 Init  | ialize a  | <b>Dec 254 103</b> ID Type X1 Y1         | X2 Y2                                             | /8.3 |
|------------|-----------|------------------------------------------|---------------------------------------------------|------|
| Bar Grap   | oh        | Hex FE 67 ID Type X1 Y1                  | X2 Y2                                             |      |
|            |           | ASCII ■ g ID Type X1 Y1                  | X2 Y2                                             |      |
| Initialize | a bar gra | ph in memory for later implementation    | Graphs can be located anywhere on the screen, but |      |
| overlapp   | oing may  | cause distortion. Graph should be filled | using the Draw a Bar Graph command.               |      |
| ID         | Byte      | Jnique bar identification number, betwe  | een 0 and 255.                                    |      |
| Туре       | Byte      | Graph style, see Bar Graph Types.        |                                                   |      |
| X1         | Byte      | eftmost coordinate.                      |                                                   |      |
| Y1         | Byte      | Topmost coordinate.                      |                                                   |      |
| X2         | Byte      | Rightmost coordinate.                    |                                                   |      |
| Y2         | Bvte      | Bottommost coordinate.                   | attommost coordinate                              |      |

Table 16: Bar Graph Types

|   | Direction  | Base   |
|---|------------|--------|
| 0 | Vertical   | Bottom |
| 1 | Horizontal | Left   |
| 2 | Vertical   | Тор    |
| 3 | Horizontal | Right  |

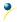

| 3.15 Initialize   | 9- Dec     | 254 115                                                          | ID Type X1 Y   | 1 X2 Y2   | Fore 9Slice   | Back 9Slice    | v8.3                      |
|-------------------|------------|------------------------------------------------------------------|----------------|-----------|---------------|----------------|---------------------------|
| Slice Bar Grap    | h Hex      | FE 73                                                            | ID Type X1 Y   | 1 X2 Y2   | Fore 9Slice   | Back 9Slice    |                           |
|                   | ASC        | II ■ S                                                           | ID Type X1 Y   | 1 X2 Y2   | Fore 9Slice   | Back 9Slice    |                           |
| Initialize a 9-sl | lice bar g | raph in memory f                                                 | r later implem | entation  | . 9-slice gra | phs are also b | e filled using the Draw a |
| Bar Graph con     | nmand ar   | nd are allocated to                                              | the same me    | mory as r | egular bitm   | aps.           |                           |
| ID                | Byte       | Unique bar iden                                                  | ification numb | er, value | between 0     | and 255.       |                           |
| Туре              | Byte       | Graph style, see Bar Graph Types.                                |                |           |               |                |                           |
| X1                | Byte       | Leftmost coordinate of the 9-slice bar, zero indexed from left.  |                |           |               |                |                           |
| Y1                | Byte       | Topmost coordinate of the 9-slice bar, zero indexed from top.    |                |           |               |                |                           |
| X2                | Byte       | Rightmost coordinate of the 9-slice bar, zero indexed from left. |                |           |               |                |                           |
| Y2                | Byte       | Bottommost coordinate of the 9-slice bar, zero indexed from top. |                |           |               |                |                           |
| Fore 9Slice       | Short      | 9-slice used for the foreground.                                 |                |           |               |                |                           |
| Back 9Slice       | Short      | 9-slice used for t                                               | he background  | l.        |               |                |                           |

| 3.16 Dra | w a  | Dec                                                                 | 254 105        | ID Value v8.3                                                                                                    |  |
|----------|------|---------------------------------------------------------------------|----------------|----------------------------------------------------------------------------------------------------|--|
| Bar Grap | h    | Hex                                                                 | FE 69          | ID Value                                                                                                    |  |
|          |      | ASCII                                                               | ■ i            | ID Value                                                                                                    |  |
| •        |      |                                                                     | •              | nitialization. Any old value will be overwritten by the new. Setting a value of estore a graph should it become corrupted. |  |
| ID       | Byte | Unique b                                                            | ar identificat | ation number, between 0 and 255.                                                                                           |  |
| Value    | Byte | Portion of graph to fill in pixels, will not exceed display bounds. |                |                                                                                                    |  |

| 3.17 Init | ialize a  | Dec 254 11                                                                                     | O ID X1 Y1 X2 Y2 Min Max Step Style ID                                   | v8.3 |  |  |  |
|-----------|-----------|------------------------------------------------------------------------------------------------|--------------------------------------------------------------------------|------|--|--|--|
| Strip Cha | art       | Hex FE 6                                                                                       | E ID X1 Y1 X2 Y2 Min Max Step Style ID                                   |      |  |  |  |
|           |           | ASCII                                                                                          | n ID X1 Y1 X2 Y2 Min Max Step Style ID                                   |      |  |  |  |
| Designat  | te a port | ion of the screen for                                                                          | a chart. Visual changes will occur when the update command is issued.    |      |  |  |  |
| ID        | Byte      | Unique chart identif                                                                           | cation number, value between 0 and 7.                                    |      |  |  |  |
| X1        | Byte      | Leftmost coordinate of the strip chart, zero indexed from left.                                |                                                                          |      |  |  |  |
| Y1        | Byte      | Topmost coordinate of the strip chart, zero indexed from top.                                  |                                                                          |      |  |  |  |
| X2        | Byte      | Rightmost coordinate of the strip chart, zero indexed from left.                               |                                                                          |      |  |  |  |
| Y2        | Byte      | Bottommost coordinate of the strip chart, zero indexed from top.                               |                                                                          |      |  |  |  |
| Min :     | Short     | Minimum chart value.                                                                           |                                                                          |      |  |  |  |
| Max :     | Short     | Maximum chart value. For line styles, make max-min at least one pixel less than chart height.  |                                                                          |      |  |  |  |
| Step      | Byte      | Scroll distance between updates, in pixels.                                                    |                                                                          |      |  |  |  |
| Style     | Byte      | Chart style value which is an OR'd combination of type and direction, as per the tables below. |                                                                          |      |  |  |  |
| ID :      | Short     | 9-slice file ID, if a 9-s                                                                      | lice style strip chart is not desired send any value for this parameter. |      |  |  |  |

Table 17: Strip Chart Directions (Bytes 7-4)Table 18: Strip Chart Types (Bytes 3-0)

| Direction | Description                  |
|-----------|------------------------------|
| 0         | Bottom origin, left shift    |
| 32        | Left origin, upward shift    |
| 64        | Top origin, right shift      |
| 96        | Right origin, downward shift |
| 128       | Bottom origin, right shift   |
| 160       | Left origin, downward shift  |
| 192       | Top origin, left shift       |
| 224       | Right origin, upward shift   |

| Туре | Description   |
|------|---------------|
| 0    | Bar           |
| 1    | Line          |
| 2    | Step          |
| 3    | Box           |
| 4    | 9-slice       |
| 5    | Separated Bar |
| 6    | Separated Box |

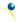

| 3.18 Upd  | ate a     | Dec                        | 254 111      | ID Value                       | v8.3 |
|-----------|-----------|----------------------------|--------------|--------------------------------|------|
| Strip Cha | rt        | Hex                        | FE 6F        | ID Value                       |      |
|           |           | ASCII                      | ■ 0          | ID Value                       |      |
| Shift the | specified | strip chart                | and draw a   | a new value.                   |      |
| ID        | Byte      | Chart iden                 | tification n | number, value between 0 and 7. |      |
| Value     | Short     | Value to add to the chart. |              |                                |      |

## 6.4 Fonts

| 4.1 Up   | load a                                                                            | Dec 254 3                                           | 6 ID Size Data v8                                                                | .0 |  |  |  |  |
|----------|-----------------------------------------------------------------------------------|-----------------------------------------------------|----------------------------------------------------------------------------------|----|--|--|--|--|
| Font Fi  | ile                                                                               | Hex FE 2                                            | 4 ID Size Data                                                                   |    |  |  |  |  |
|          |                                                                                   | ASCII                                               | \$ ID Size Data                                                                  |    |  |  |  |  |
| Upload   | d a font to                                                                       | a graphic display.                                  | To create a font see the Font File Creation section, for upload protocol see the |    |  |  |  |  |
| File Tra | File Transfer Protocol or XModem Transfer Protocol entries. Default font is ID 1. |                                                     |                                                                                  |    |  |  |  |  |
| ID*      | Short                                                                             | Unique font ide                                     | Unique font identification number, value between 0 and 1023.                     |    |  |  |  |  |
| Size*    | Integer                                                                           | Size of the entire font file.                       |                                                                                  |    |  |  |  |  |
| Data     | Byte(s)                                                                           | Font file data, see the Font File Creation example. |                                                                                  |    |  |  |  |  |

<sup>\*</sup>Note: ID and Size were changed from Byte and Short lengths respectively at firmware revision 8.1

| 4.2 Set the | Dec 25   | 49       | ID |
|-------------|----------|----------|----|
| Current For | nt Hex F | 31       | ID |
|             | ASCII    | <b>1</b> | ID |

Set the font in use by specifying a unique identification number. Characters sent after the command will appear in the font specified; previous text will not be affected. Default is 1.

**Short** Unique font identification number, value between 0 and 1023.

<sup>\*</sup>Note: ID was changed from a Byte length at firmware revision 8.5

| 4.3 Set Font    | Dec       | 254 50 LineMargin TopMargin CharSpace LineSpace Scroll v8.0                          |  |  |  |  |  |  |
|-----------------|-----------|--------------------------------------------------------------------------------------|--|--|--|--|--|--|
| Metrics         | Hex       | FE 32 LineMargin TopMargin CharSpace LineSpace Scroll                                |  |  |  |  |  |  |
|                 | ASCII     | ■ 2 LineMargin TopMargin CharSpace LineSpace Scroll                                  |  |  |  |  |  |  |
| Set the font sp | oacing, o | metrics, used with the current font. Changes only appear in text sent after command. |  |  |  |  |  |  |
| LineMargin      | Byte      | Space between left of display and first column of text. Default 0.                   |  |  |  |  |  |  |
| TopMargin       | Byte      | Space between top of display area and first row of text. Default 0.                  |  |  |  |  |  |  |
| CharSpace       | Byte      | Space between characters. Default 0.                                                 |  |  |  |  |  |  |
| Line Space      | Byte      | Space between character rows. Default 1.                                             |  |  |  |  |  |  |
| Scroll          | Byte      | Point at which text scrolls up screen to display additional rows. Default 1.         |  |  |  |  |  |  |

| 4.4 Set Box Space                                                                                           | Dec   | 254 172      | Switch | v8.0 |
|----------------------------------------------------------------------------------------------------|-------|--------------|--------|------|
| Mode                                                                                                    | Hex   | FE AC        | Switch |      |
|                                                                                                    | ASCII | <b>■</b> 1⁄4 | Switch |      |
| Toggle box space on or off. When on, a character sized box is cleared from the screen before a character is |       |              |        |      |

Toggle box space on or off. When on, a character sized box is cleared from the screen before a character is written. This eliminates any text or bitmap remnants behind the character. Default is on.

Switch Byte 1 for on or 0 for off.

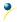

#### Font File Creation

Matrix Orbital graphic displays are capable of displaying text in a wide variety of styles customizable to suit any project design. Front files alter the style of text and appearance of the display.

By default, a Matrix Orbital graphic display is loaded with a small filled font in slot one and a future bk bt 16 style in slot two. Both are available at <a href="https://www.matrixorbital.ca/software/graphic fonts">www.matrixorbital.ca/software/graphic fonts</a>.

The easiest way to create, add, or modify the fonts of any graphic display is through the MOGD# tool. This provides a simple graphic interface that hides the more complex intricacies of the font file.

Table 19: Example Font File Header

| Maximum Width | Character Height | ASCII Start Value | ASCII End Value |
|---------------|------------------|-------------------|-----------------|
| 5             | 7                | 104               | 106             |

The font file header contains four bytes: First, the number of columns in the widest character; usually 'w', second, the pixel height of each character, and finally, the start and end values of the character range. The range represents the values that must be sent to the display to trigger the characters to appear on the screen. In the example, the decimal values corresponding to the lowercase letters 'h' through 'j' will be used resulting in the range shown.

Table 20: Example Character Table

|   | MSB | LSB | Width |
|---|-----|-----|-------|
| h | 0   | 13  | 5     |
| i | 0   | 18  | 3     |
| j | 0   | 21  | 4     |

The character table contains information that allows the display to locate each individual character in a mass of character data. Each character has three bytes; two indicating it's offset in the character data and one indicating its width. The offset takes into account the header and table bytes to point to the first byte of the character data it references. The first byte of the file, maximum width, has an offset of zero. The width byte of each character can be identical as in a fixed width font, or in our case, variable. The character table will become clearer after analyzing the final part of the font file, character data.

Table 21: Character 'h'
Bitmap

| 1 | 0 |   | 0 | 0 |
|---|---|---|---|---|
| 1 |   |   | 0 | 0 |
| 1 | 0 | 1 | 1 | 0 |
| 1 | 1 |   | 0 | 1 |
| 1 | 0 |   | 0 | 1 |
| 1 | 0 | 0 | 0 | 1 |
| 1 | 0 |   |   | 1 |

Table 22: Character 'h' Data

| 1 | 0 | 0 | 0 | 0 | 1 | 0 | 0 | 84 | 132 |
|---|---|---|---|---|---|---|---|----|-----|
| 0 | 0 | 1 | 0 | 1 | 1 | 0 | 1 | 2D | 45  |
| 1 |   |   | 1 | 1 |   |   |   | 98 | 152 |
| 1 | 1 | 0 | 0 | 0 | 1 | 1 | 0 | C6 |     |
| 0 | 0 | 1 | 0 | 0 | 0 | 0 | 0 | 20 | 32  |

The character data is a binary graphical representation of each glyph in a font. Each character is drawn on a grid containing as many rows as the height specified in the header and as many columns as the width specified in the character table. Cells are drawn by writing a one in their location and cleared by setting a value of zero. Starting at the top left, moving right, then down, eight of these cells form a character data byte. When all cells are accounted for, zeroes may be added to the last byte to complete it. A sample of an 'h' glyph is shown above. The data for the 'i' and 'j' characters will follow to complete the custom font file displayed below.

Table 23: Example Font File

| Header          | 5 7 104 106       |
|-----------------|-------------------|
|                 | 0 13 5            |
| Character Table | 0 18 3            |
|                 | 0 21 4            |
|                 | 132 45 152 198 32 |
| Character Data  | 67 36 184         |
|                 | 16 49 25 96       |

## 6.5 Bitmaps

| 5.1 Upl | load a Dec                                    | 254 94            | ID Size Data v8.                                                         | .0 |  |  |  |  |
|---------|-----------------------------------------------|-------------------|--------------------------------------------------------------------------|----|--|--|--|--|
| Bitmap  | File Hex                                      | FE 5E             | ID Size Data                                                             |    |  |  |  |  |
|         | ASCII                                         | <b>^</b>          | ID Size Data                                                             |    |  |  |  |  |
| Upload  | a bitmap to a gra                             | aphic display. To | create a bitmap see the Bitmap File Creation section, for upload protoco | ıl |  |  |  |  |
| see the | File Transfer Pro                             | tocol or XModen   | m Transfer Protocol entries. Start screen is ID 1.                       |    |  |  |  |  |
| ID*     | Short                                         | Unique bitmap     | o identification number, value between 0 and 1023.                       |    |  |  |  |  |
| Size*   | Size* Integer Size of the entire bitmap file. |                   |                                                                          |    |  |  |  |  |
| Data    | Byte(s)                                       | Bitmap file data  | a, see the                                                               |    |  |  |  |  |

<sup>\*</sup>Note: ID and Size were changed from Byte and Short lengths respectively at firmware revision 8.1

Bitmap File Creation example.

| 5.2 Up  | load a D                                                                                            | Dec 254 92 5                  | ID Size Data                                                       | v8.3 |  |  |  |  |  |  |  |
|---------|----------------------------------------------------------------------------------------------------|-------------------------------|--------------------------------------------------------------------|------|--|--|--|--|--|--|--|
| Bitmap  | Mask H                                                                                              | lex <b>FE 5C 05</b>           | ID Size Data                                                       |      |  |  |  |  |  |  |  |
|         | A                                                                                                   | SCII ■\ENQ                    | ID Size Data                                                       |      |  |  |  |  |  |  |  |
| Upload  | Upload a bitmap mask that can clear areas of the screen before a bitmap is drawn. Programmatically, |                               |                                                                    |      |  |  |  |  |  |  |  |
| (bitma  | p&mask)   (scr                                                                                      | een&~mask) is shov            | vn when a bitmap is drawn. To create a mask see the Bitmap Masking | 3    |  |  |  |  |  |  |  |
| section | n, for upload pr                                                                                    | otocol see the File T         | Fransfer Protocol or XModem Transfer Protocol entries.             |      |  |  |  |  |  |  |  |
| ID      | Short                                                                                               | Unique bitmap                 | mask identification number, value between 0 and 1023.              |      |  |  |  |  |  |  |  |
| Size    | Integer                                                                                             | Size of the entire mask file. |                                                                    |      |  |  |  |  |  |  |  |
| Data    | Byte(s)                                                                                             | Bitmap mask fil               | e data, see the Bitmap File Creation example.                      |      |  |  |  |  |  |  |  |

| 5.3 D | raw a                                                                                         | Dec         | 254 98                         | ID X Y  |  | v8.0 |  |  |  |  |  |  |
|-------|-----------------------------------------------------------------------------------------------|-------------|--------------------------------|---------|--|------|--|--|--|--|--|--|
| Bitma | ap from                                                                                       | Hex         | FE 62                          | ID X Y  |  |      |  |  |  |  |  |  |
| Mem   | ory                                                                                           | ASCII       | ■ b                            | ID X Y  |  |      |  |  |  |  |  |  |
| Draw  | Draw a previously uploaded bitmap from memory. Top left corner must be specified for drawing. |             |                                |         |  |      |  |  |  |  |  |  |
| ID*   |                                                                                               |             |                                |         |  |      |  |  |  |  |  |  |
| Χ     | Byte                                                                                          | Leftmost co | Leftmost coordinate of bitmap. |         |  |      |  |  |  |  |  |  |
| Υ     | Byte                                                                                          | Topmost co  | ordinate of                    | bitmap. |  |      |  |  |  |  |  |  |

<sup>\*</sup>Note: ID and Size were changed from Byte and Short lengths respectively at firmware revision 8.1

| 5.4 Draw | v a Partial | Dec 254 192 ID X Y XPart YPart Width Height                              | v8.6 |  |  |  |  |  |
|----------|-------------|--------------------------------------------------------------------------|------|--|--|--|--|--|
| Bitmap   |             | Hex FE CO ID X Y XPart YPart Width Height                                |      |  |  |  |  |  |
|          |             | ASCII ■ L ID X Y XPart YPart Width Height                                |      |  |  |  |  |  |
| Draw a p | ortion of   | a previously uploaded bitmap confined to the width and height specified. |      |  |  |  |  |  |
| ID       | Short       | nique bitmap identification number, value between 0 and 1023.            |      |  |  |  |  |  |
| X        | Byte        | eftmost coordinate of partial bitmap placement.                          |      |  |  |  |  |  |
| Υ        | Byte        | Topmost coordinate of partial bitmap placement.                          |      |  |  |  |  |  |
| XPart    | Byte        | Rightmost coordinate of the bitmap portion to be drawn.                  |      |  |  |  |  |  |
| YPart    | Byte        | Sottommost coordinate of the bitmap portion to be drawn.                 |      |  |  |  |  |  |
| Width    | Byte        | Nidth of the bitmap portion to be drawn.                                 |      |  |  |  |  |  |
| Height   | Byte        | Width of the bitmap portion to be drawn.                                 |      |  |  |  |  |  |

| 5.5 Draw | a Bitmap                                                                                                   | Dec         | 254 100        | X1    | Y1     | Data       |           |    |  |  |  |  | v8.0 |
|----------|----------------------------------------------------------------------------------------------------|-------------|----------------|-------|--------|------------|-----------|----|--|--|--|--|------|
| Directly |                                                                                                    | Hex         | FE 64          | X1    | Y1     | Data       |           |    |  |  |  |  |      |
|          |                                                                                                    | ASCII       | ■ d            | X1    | Y1 I   | Data       |           |    |  |  |  |  |      |
| Draw a b | Draw a bitmap directly to the graphic display without saving to memory. Cannot be implemented in a script. |             |                |       |        |            |           |    |  |  |  |  |      |
| X1       |                                                                                                    |             |                |       |        |            |           |    |  |  |  |  |      |
| Y1       | Byte Topmost coordinate of bitmap.                                                                         |             |                |       |        |            |           |    |  |  |  |  |      |
| Data     | Byte(s)                                                                                                    | Bitmap file | e data, see th | ie Fo | nt Fil | e Creation | n example | e. |  |  |  |  |      |

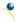

## **Bitmap File Creation**

In addition to fonts, Matrix Orbital graphic displays can also hold a number of customizable bitmaps to provide further stylistic product integration. Like font files, bitmaps files are most easily uploaded to a display using MOGD#. However, the critical data component of the bitmap upload command is detailed below for reference.

The bitmap data block is similar to that of a font. However, as a bitmap is a single glyph, only a simple two byte header is required. First, one byte representing the bitmap width is sent, then one byte for the height. Each bitmap is merely encoded in binary fashion using a series of ones and zeroes. Again a grid can be created using the width and height specified in the upload command, populated in the manner above, and converted into byte values. A smiley face example is shown below to indicate the ultimate effect of the Matrix Orbital graphic stylization ability.

Table 24: Smiley Face Bitmap

| 0 | 1 |   | 1 | 0 |
|---|---|---|---|---|
|   |   |   | 0 | 0 |
| 1 | 0 | 0 | 0 | 1 |
| 0 | 1 | 1 | 1 | 0 |

Table 25:Smiley Face Data

| 0 | 1 | 0 | 1 | 0 | 0 | 0 | 0 | 50 | 80  |
|---|---|---|---|---|---|---|---|----|-----|
| 0 | 0 | 1 | 0 | 0 | 0 | 1 | 0 | 22 | 34  |
| 1 | 1 | 1 |   |   |   |   |   | E0 | 224 |

Table 26: Example Bitmap File

| Header      | 5 4       |
|-------------|-----------|
| Bitmap Data | 80 34 224 |

### **Bitmap Masking**

Like a regular bitmap, a mask can be loaded to the display and used to create a more polished result when drawing in populated areas. When defining a mask, all active values will clear any background information, while any inactive values will leave it untouched. This is best described with an example.

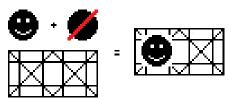

Figure 17: Drawing without a Mask

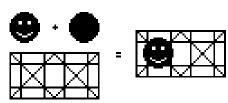

Figure 18: Drawing with a Mask

# 6.6 9-Slices

| 6.1 Upl | load a Dec                                                                                                    | 254 92 3        | ID Size Data                                        | v8.3 |  |  |  |  |  |  |
|---------|----------------------------------------------------------------------------------------------------|-----------------|-----------------------------------------------------|------|--|--|--|--|--|--|
| 9-Slice | File Hex                                                                                                    | FE 5C 03        | ID Size Data                                        |      |  |  |  |  |  |  |
|         | ASCII                                                                                                    | ■ \ ETX         | ID Size Data                                        |      |  |  |  |  |  |  |
| Upload  | Upload a 9-slice file to a graphic display. To create a 9-slice see the 9-slice File Creation section, for upload |                 |                                                     |      |  |  |  |  |  |  |
| protoco | ol see the File Tra                                                                                               | nsfer Protocol  | or XModem Transfer Protocol entries.                |      |  |  |  |  |  |  |
| ID      | Short                                                                                                    | Unique 9-slic   | te identification number, value between 0 and 1023. |      |  |  |  |  |  |  |
| Size    | Integer Size of the 9-slice file.                                                                                 |                 |                                                     |      |  |  |  |  |  |  |
| Data    | Byte(s)                                                                                                    | 9-slice file da | ata, see the 9-Slice File Creation example.         |      |  |  |  |  |  |  |

| 6.2 Up                                                                                                    | load a 9- | Dec   | 254 92 6                                                       | ID Size Data                                            | v8.3 |  |  |
|----------------------------------------------------------------------------------------------------|-----------|-------|----------------------------------------------------------------|---------------------------------------------------------|------|--|--|
| Slice IV                                                                                                    | 1ask      | Hex   | FE 5C 06                                                       | ID Size Data                                            |      |  |  |
|                                                                                                    |           | ASCII | ■ \ ACK                                                        | ID Size Data                                            |      |  |  |
| Upload a 9-slice mask that can clear areas of the screen before a 9-slice is drawn. Programmatically,         |           |       |                                                                |                                                         |      |  |  |
| (9slice&mask)   (screen&~mask) is shown when a bitmap is drawn. To create a mask see the9-Slice File Creation |           |       |                                                                |                                                         |      |  |  |
| section, for upload protocol see the File Transfer Protocol or XModem Transfer Protocol entries.              |           |       |                                                                |                                                         |      |  |  |
| ID                                                                                                    | Short     |       | Unique 9-slice                                                 | e mask identification number, value between 0 and 1023. |      |  |  |
| Size                                                                                                    | Integer   |       | Size of the entire mask file.                                  |                                                         |      |  |  |
| Data                                                                                                    | Byte(s)   |       | 9-slice mask file data, see the 9-Slice File Creation example. |                                                         |      |  |  |

| 6.3 D                                                           | isplay a | Dec 254 91                                                      | ID X1 Y1 X2 Y2 | v8.3 |  |  |
|-----------------------------------------------------------------|----------|-----------------------------------------------------------------|----------------|------|--|--|
| 9-Slice                                                         |          | Hex FE 5B                                                       | ID X1 Y1 X2 Y2 |      |  |  |
|                                                                 |          | ASCII ■[                                                        | ID X1 Y1 X2 Y2 |      |  |  |
| Displays a previously loaded 9-slice at the specified location. |          |                                                                 |                |      |  |  |
| ID                                                              | Short    | Unique 9-slice identification number, value between 0 and 1023. |                |      |  |  |
| X1                                                              | Byte     | Leftmost coordinate of the 9-slice.                             |                |      |  |  |
| Y1                                                              | Byte     | Topmost coordinate of the 9-slice.                              |                |      |  |  |
| X2                                                              | Byte     | Rightmost coordinate of the 9-slice.                            |                |      |  |  |
| Y2                                                              | Byte     | Bottommost coordinate of the 9-slice.                           |                |      |  |  |

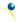

## 9-Slice File Creation

A 9-slice file is a scalable graphic composed of nine different bitmap sections as shown below.

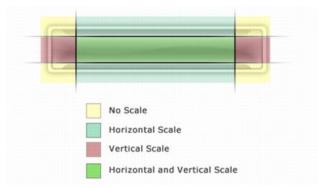

Figure 19: Adobe 9-slice Representation

The 9-slice file format requires that the bitmap dimensions and the locations of divisions be defined before a graphic is uploaded normally as shown in the Bitmap File Creation example.

Table 27: 9-slice file format

| Width                                                                  | One byte representing the width of the entire bitmap.                      |  |  |  |
|------------------------------------------------------------------------|----------------------------------------------------------------------------|--|--|--|
| Height                                                                 | One byte representing the height of the entire bitmap.                     |  |  |  |
| Тор                                                                    | One byte specifying the height of the top row section of the 9-slice.      |  |  |  |
| Bottom                                                                 | One byte specifying the height of the bottom row section of the 9-slice.   |  |  |  |
| Left                                                                   | One byte specifying the width of the left column section of the 9-slice.   |  |  |  |
| Right One byte specifying the width of the right column section of the |                                                                            |  |  |  |
| Bitmap Data                                                            | Data outlining the entire bitmap, as per the Bitmap File Creation example. |  |  |  |

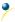

#### 6.7 Animations

| 7.1 Upload an  | Dec   | 254 92 4 | File ID Size Data | v8.3 |
|----------------|-------|----------|-------------------|------|
| Animation File | Hex   | FE 5C 04 | File ID Size Data |      |
|                | ASCII | ■ \ EOT  | File ID Size Data |      |

Upload an animation file to a graphic display. To create an animation see the Animation File Creation section, for upload protocol see the File Transfer Protocol or XModem Transfer Protocol entries. Up to 16 animations can be displayed on the screen at one time, using the Display Animation command, but up to 1024 can be stored in memory for later use. Please note the total graphic memory size is 256KB.

| File ID | Short   | Unique animation file identification number, value between 0 and 1023. |
|---------|---------|------------------------------------------------------------------------|
| Size    | Integer | Size of the animation file.                                            |
| Data    | Byte(s) | Animation file data, see the Animation File Creation example.          |

| 7.2 Displ | ay                                                                                                    | Dec <b>254 193</b> | ID File ID* X Y                                      | v8.3                            |  |  |  |  |
|-----------|----------------------------------------------------------------------------------------------------|--------------------|------------------------------------------------------|---------------------------------|--|--|--|--|
| Animatio  | n                                                                                                    | Hex FE C1          | ID File ID* X Y                                      |                                 |  |  |  |  |
|           |                                                                                                    | ASCII ■ ⊥          | ID File ID* X Y                                      |                                 |  |  |  |  |
|           | Load the first frame of the specified animation in its stopped state at the specified location. If an animation is already in use at that index it will be overwritten. Use the start animation command to play the displayed file. |                    |                                                      |                                 |  |  |  |  |
| ID        | Byte                                                                                                    | Unique animation i | dentification number, value between 0 and 15.        |                                 |  |  |  |  |
| File ID   | Short                                                                                                    | Unique animation f | ile identification number, value between 0 and 1023. |                                 |  |  |  |  |
| X         | Byte                                                                                                    | Leftmost coordinat | eftmost coordinate of animation.                     |                                 |  |  |  |  |
| Υ         | Byte                                                                                                    | Topmost coordinate | e of animation.                                      | opmost coordinate of animation. |  |  |  |  |

<sup>\*</sup>Note: File ID word length variable was removed from this command at v8.4, and reintroduced in v8.5.

| - | 7.3 De | elete                                                    | Dec        | 254 199        | ID               | v8.3 |
|---|--------|----------------------------------------------------------|------------|----------------|------------------|------|
|   | Anima  | ation                                                    | Hex        | FE C7          | ID               |      |
|   |        |                                                          | ASCII      | <b>-</b>   -   | ID               |      |
| 9 | Stop a | and dele                                                 | te the dis | splayed animat | ation specified. |      |
|   | D      | Byte Animation number to delete, value between 0 and 15. |            |                |                  |      |

| 7.4 Sta  | rt/Stop                                             | Dec                                                                    | 254 194 | ID Start | v8.3 |  |
|----------|-----------------------------------------------------|------------------------------------------------------------------------|---------|----------|------|--|
| Animat   | ion                                                 | Hex                                                                    | FE C2   | ID Start |      |  |
|          |                                                     | ASCII                                                                  | ■⊤      | ID Start |      |  |
| Start or | Start or stop an animation that has been displayed. |                                                                        |         |          |      |  |
| ID       | Byte A                                              | nimation number to start/stop, , value between 0 and 15.               |         |          |      |  |
| Start    | Byte A                                              | Any non-zero value will start the specified animation, 0 will stop it. |         |          |      |  |

| 7.5 Set                                                                                                    | Dec <b>254 1</b> | 97 ID Frame | v8.3 |  |
|----------------------------------------------------------------------------------------------------|------------------|-------------|------|--|
| Animation                                                                                                    | Hex FE           | C5 ID Frame |      |  |
| Frame                                                                                                    | ASCII            | + ID Frame  |      |  |
| Set the current frame of a displayed animation. If the frame exceeds the total number present, the animation will be set to the first frame. |                  |             |      |  |

ID Byte Animation number to control, value between 0 and 15.

Frame Byte Number of the frame to be displayed, value between 0 and 31.

| 7.6 Get       | Dec                                             | 254 196                                                                  | ID                                                                | v8.3 |  |  |
|---------------|-------------------------------------------------|--------------------------------------------------------------------------|-------------------------------------------------------------------|------|--|--|
| Animation     | Hex                                             | FE C4                                                                    | ID                                                                |      |  |  |
| Frame         | ASCII                                           | <b>-</b>                                                                 | ID                                                                |      |  |  |
| Get the curre | Get the current frame of a displayed animation. |                                                                          |                                                                   |      |  |  |
| ID            | Byte                                            | Animation nu                                                             | Animation number to request frame number, value between 0 and 15. |      |  |  |
| Response      | Byte                                            | Current frame number of the animation specified, value between 0 and 31. |                                                                   |      |  |  |

#### **Animation File Creation**

An animation file is a series of bitmaps, each displayed for a specified length of time within a continuous rotation. The file begins by specifying the number of frames, the offset of each block of bitmap information, and the time to display each frame. After which bitmap headers and data are transmitted for each frame, in the same manner as the Bitmap File Creation example.

Table 28: Animation file format

| Total Frames  | One byte representing the total number of frames in the animation                            |
|---------------|----------------------------------------------------------------------------------------------|
| Offsets       | One entry for each frame, 4 bytes indicating the start of the bitmap file. Maximum 32 frames |
| Times         | Two bytes for each frame representing the length of time (100ms) for which it is displayed.  |
| Header 1      | Two bytes, one representing the width and one the height of the first bitmap.                |
| Bitmap 1 Data | The first bitmap data, as per the Bitmap File Creation example.                              |
| •••           |                                                                                              |
| Header 9      | Two bytes, one representing the width and one the height of the last bitmap.                 |
| Bitmap 9 Data | The last bitmap data, as per the Bitmap File Creation example.                               |

### **6.8 General Purpose Output**

| 8.1 General Purpose   | Dec           | 254 87      | Number                          | v8.0 |
|-----------------------|---------------|-------------|---------------------------------|------|
| Output On             | Hex           | FE 57       | Number                          |      |
|                       | ASCII         | ■ W         | Number                          |      |
| Turns the specified G | PO on, source | ing current | t from an output of five volts. |      |
| Number Byte GI        | O to be turn  | ied on.     |                                 |      |
|                       |               |             |                                 |      |

| 8.2 General Purpose                                                      | Dec 254 86        | Number | /8.0 |  |  |  |
|--------------------------------------------------------------------------|-------------------|--------|------|--|--|--|
| Output Off                                                               | Hex FE 56         | Number |      |  |  |  |
|                                                                          | ASCII ■ V         | Number |      |  |  |  |
| Turns the specified GPO off, sinking current to an output of zero volts. |                   |        |      |  |  |  |
| Number Byte GPO                                                          | to be turned off. |        |      |  |  |  |

| 8.3 Set Sta<br>GPO State |          | Dec<br>Hex | FE C3         | Number<br>Number | State     |            |        |                |              | v8.0     |
|--------------------------|----------|------------|---------------|------------------|-----------|------------|--------|----------------|--------------|----------|
|                          |          | ASCII      | ■ -           | Number           | State     |            |        |                |              |          |
| Sets and s               | aves the | start up s | tate of the s | pecified G       | PO in non | volatile m | emory. | Changes will l | be seen on s | tart up. |
| Number                   | Byte     | GPO to be  | e controlled. |                  |           |            |        |                |              |          |
| State                    | Byte     | 1 for on o | r 0 for off.  |                  |           |            |        |                |              |          |

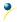

#### **LED Indicators**

The GLK19264A-7T-1U has 6 General Purpose Outputs which control 3 bi-colour LEDs. Red, green, and orange-yellow colours can be created using these software controlled GPOs. Odd numbered GPOs control red while even numbers switch the green aspects of the LEDs, as shown in the table below.

Table 29: LED Output

| Colour | GPO <sub>o</sub> | GPO <sub>E</sub> |
|--------|------------------|------------------|
| Yellow | 0                | 0                |
| Green  | 0                | 1                |
| Red    | 1                | 0                |
| Off    | 1                | 1                |

| 8.4 Set LEI |                                                                                                    | Dec <b>254 90</b>          | Number Colour v8. | 0 |  |  |  |  |  |
|-------------|----------------------------------------------------------------------------------------------------|----------------------------|-------------------|---|--|--|--|--|--|
| Indicators  | H I                                                                                                    | lex <b>FE 5A</b>           | Number Colour     |   |  |  |  |  |  |
|             | A                                                                                                    | ASCII <b>Z</b>             | Number Colour     |   |  |  |  |  |  |
| Immediate   | Immediately sets the state of the specified LED indicator to a specific colour. Temporary unless remember is on. |                            |                   |   |  |  |  |  |  |
| LED indica  | LED indicators are numbered 0 to 2 from top to bottom.                                                           |                            |                   |   |  |  |  |  |  |
| Number      | Number Byte LED indicator to be controlled.                                                                      |                            |                   |   |  |  |  |  |  |
| Colour      | Byte                                                                                                    | LED colour state as below. |                   |   |  |  |  |  |  |

Table 30: LED Indicator Number

| <b>LED Indicator Position</b> | Number |
|-------------------------------|--------|
| Тор                           | 0      |
| Middle                        | 1      |
| Bottom                        | 2      |

Table 31: LED Indicator Colour

| State  | Colour |
|--------|--------|
| Off    | 0      |
| Green  | 1      |
| Red    | 2      |
| Yellow | 3      |

#### 6.9 Dallas One-Wire

| 9.1 S | earch for a                                                                                                    | Dec       | 254 200 2                                         | v8.0 |  |  |  |  |  |
|-------|----------------------------------------------------------------------------------------------------|-----------|---------------------------------------------------|------|--|--|--|--|--|
| One-  | Wire Device                                                                                                    | Hex       | FE C8 02                                          |      |  |  |  |  |  |
|       |                                                                                                    | ASCII     | ■ L SOT                                           |      |  |  |  |  |  |
| Send  | Sends a search query to each of the up to 32 devices on the one wire bus. Any connected device will respond with |           |                                                   |      |  |  |  |  |  |
| an id | an identification packet.                                                                                        |           |                                                   |      |  |  |  |  |  |
| Resp  | onse Bytes [                                                                                                    | 14] Dalla | as One-Wire identification packet as shown below. |      |  |  |  |  |  |

Table 32: Dallas One-Wire Packet Information

| Offset | Length | Value | Description                               |
|--------|--------|-------|-------------------------------------------|
| 0      | 2      | 9002  | Preamble                                  |
| 2      | 1      | 138   | Another device packet will follow OR      |
| 2      | 1      | 10    | Last device packet                        |
| 3      | 1      | 49    | Packet Type                               |
| 4      | 1      | 0     | Error Code (0 indicates success)          |
| 5      | 8      |       | Device Address                            |
| 13     | 1      | 0     | CRC8 address check (0 indicates validity) |

| 9.2 Dallas One-Wire | Dec   | 254 200 1 | Flags Send Bits Receive Bits Data | v8.0 |
|---------------------|-------|-----------|-----------------------------------|------|
| Transaction         | Hex   | FE C8 01  | Flags Send Bits Receive Bits Data |      |
|                     | ASCII | ■ L STX   | Flags Send Bits Receive Bits Data |      |

Performs a single Dallas 1-Wire transaction. Consult your device documentation for information regarding device specific protocols. If an error is encountered, a corresponding value will be returned by the device.

| Flags               | Byte    | Flags for transaction, see below.                        |
|---------------------|---------|----------------------------------------------------------|
| Send Bits           | Byte    | Number of bytes to be sent to the device.                |
| <b>Receive Bits</b> | Byte    | Number of bytes expected to be received from the device. |
| Data                | Byte(s) | Data to be transmitted LSB to MSB.                       |

Table 33: Dallas One-Wire Flags

| Bit | Flag Description               |
|-----|--------------------------------|
| 7   |                                |
| 6   | Unused                         |
| 5   |                                |
| 4   | 0 (Future Compatibility)       |
| 3   | Add CRC8 to transaction        |
| 2   | 0 (Future Compatibility)       |
| 1   | Read CRC8 from transaction     |
| 0   | Reset Bus prior to transaction |

Table 34: Dallas One-Wire Errors

| Code | Error Description  |
|------|--------------------|
| 0    | Success            |
| 1    | Unknown Command    |
| 2    | No Devices Found   |
| 3    | Fatal Search Error |

### 6.10 Piezo Buzzer

| 10.1 Activat                                                                                         | e     | Dec     | 254 187                               | Frequency Time | v8.0 |  |  |  |
|----------------------------------------------------------------------------------------------------|-------|---------|---------------------------------------|----------------|------|--|--|--|
| Piezo Buzze                                                                                          | r     | Hex     | FE BB                                 | Frequency Time |      |  |  |  |
|                                                                                                    |       | ASCII   | ■ 🗇                                   | Frequency Time |      |  |  |  |
| Activates a buzz of specific frequency from the onboard piezo buzzer for a specified length of time. |       |         |                                       |                |      |  |  |  |
| Frequency                                                                                            | Short | Freque  | ncy of buzz                           | in hertz.      |      |  |  |  |
| Time                                                                                                 | Short | *Durati | Duration of the beep in milliseconds. |                |      |  |  |  |

<sup>\*</sup>Note: When a beep precedes a delay command, the duration of the beep must be shorter than that of the delay.

| 10.2 Set Defaul                                                                                        | lt   | Dec                                                  | 254 188 | Frequency | Duration | v8.3 |  |
|----------------------------------------------------------------------------------------------------|------|------------------------------------------------------|---------|-----------|----------|------|--|
| Buzzer Beep                                                                                            |      | Hex                                                  | FE BC   | Frequency | Duration |      |  |
|                                                                                                    |      | ASCII                                                | ■ 4     | Frequency | Duration |      |  |
| Set the frequency and duration of the default beep transmitted when the bell character is transmitted. |      |                                                      |         |           |          |      |  |
| Frequency Short Frequency of the beep in Hertz, default 440Hz.                                         |      |                                                      |         |           |          |      |  |
| <b>Duration</b> Sh                                                                                     | hort | Duration of the beep in milliseconds, default 100ms. |         |           |          |      |  |

| 10.3 Set Key  | pad                                                                                   | Dec 2        | 54 182  | Frequency Duration               | v8.4 |  |  |  |
|---------------|---------------------------------------------------------------------------------------|--------------|---------|----------------------------------|------|--|--|--|
| Buzzer Beep   |                                                                                       | Hex          | FE B6   | Frequency Duration               |      |  |  |  |
|               |                                                                                       | ASCII        | ■ -     | Frequency Duration               |      |  |  |  |
| Set the frequ | Set the frequency and duration of the default beep transmitted when a key is pressed. |              |         |                                  |      |  |  |  |
| Frequency     | Short                                                                                 | Frequency of | the bee | p in Hertz, default is 0 or off. |      |  |  |  |
| Duration      | Duration Short Duration of the beep in milliseconds, default is 0 or off.             |              |         |                                  |      |  |  |  |

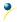

#### 6.11 Keypad

| 11.1 Auto    | Dec   | 254 65     |
|--------------|-------|------------|
| Transmit Key | Hex   | FE 41      |
| Presses On   | ASCII | <b>■</b> A |

Key presses are automatically sent to the host when received by the display. Use this mode for I2C transactions.

| 11. | 1.2 Auto    | Dec   | 254 79     |
|-----|-------------|-------|------------|
| Tra | ransmit Key | Hex   | FE 4F      |
| Pre | resses Off  | ASCII | <b>■</b> O |

Key presses are held in the 10 key buffer to be polled by the host using the Poll Key Press command. Default is Auto Transmit on.

| 11.3 Poll Key | Dec   | 254 38 |
|---------------|-------|--------|
| Press         | Hex   | FE 26  |
| 11033         |       |        |
|               | ASCII | ■ &    |

Reads the last unread key press from the 10 key display buffer. If another key is stored in the buffer the MSb will be 1, the MSb will be 0 when the last key press is read. If there are no stored key presses a value of 0 will be returned. Auto transmit key presses must be turned off for this command to be successful, do not use with I<sup>2</sup>C.

Response Byte Value of key pressed (MSb determines additional keys to be read).

Clears all key presses from the key buffer.

| 11.5 Set      | Dec 254 85 | Time |
|---------------|------------|------|
| Debounce Time | Hex FE 55  | Time |
|               | ASCII ■ U  | Time |

Sets the time between a key press and a key read by the display. Most switches will bounce when pressed; the debounce time allows the switch to settle for an accurate read. Default is 8 representing approximately 52ms.

Time Byte Debounce increment (debounce time = Time \* 6.554ms).

| 11.6 Set Auto | Dec   | 254 126 | Mode |  |
|---------------|-------|---------|------|--|
| Repeat Mode   | Hex   | FE 7E   | Mode |  |
|               | ASCII | ■ DEL   | Mode |  |

Sets key press repeat mode to typematic or hold. In typematic mode if a key press is held, by default the key value is transmitted immediately, then 5 times a second after a 1 second delay. In hold mode, the key down value is transmitted once when pressed, and then the key up value is sent when the key is released. Default is typematic.

Mode Byte 1 for hold mode or 0 for typematic.

| 11.7 Auto       | Dec   | 254 96 |
|-----------------|-------|--------|
|                 |       | FE 60  |
| Repeat Mode Off |       | FE 00  |
|                 | ASCII | • `    |

Turns auto repeat mode off. Default is on (typematic).

| 11.8 Assign Keypad                                                                                          | Dec 2 | 54 213 | Key Down Key Up | v8.0 |  |  |  |
|----------------------------------------------------------------------------------------------------|-------|--------|-----------------|------|--|--|--|
| Codes                                                                                                    | Hex   | FE D5  | Key Down Key Up |      |  |  |  |
|                                                                                                    | ASCII | ■F     | Key Down Key Up |      |  |  |  |
| Assigns the key down and key up values sent to the host when a key press is detected. A key up and key down |       |        |                 |      |  |  |  |
| value must be sent for every key, a value of 255 will leave the key unaltered. Defaults are shown below     |       |        |                 |      |  |  |  |

|                 |           | , ,,             | • |
|-----------------|-----------|------------------|---|
| <b>Key Down</b> | Bytes [9] | Key down values. |   |
| Key Up          | Bytes [9] | Key up values.   |   |
|                 |           |                  |   |

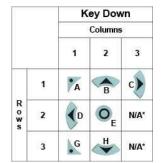

Figure 20: Default Tactile Key Down Values

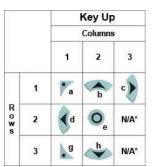

Figure 21: Default Tactile Key Up Values

<sup>\*</sup>Note: Values are not mapped to a physical key.

| 11.9 Keypad    | Dec        | 254 155    |
|----------------|------------|------------|
| Backlight Off  | Hex        | FE 9B      |
|                | ASCII      | <b>■</b> ¢ |
| Turns the keyp | ad backlig | ght off.   |

11.10 Set Keypad Brightness Dec 254 156 v8.4 Hex **FE 9C** Brightness ASCII ■ **£** Brightness

Immediately sets the keypad brightness. On time is set using the Backlight On command. Default is 255.

Brightness Byte Brightness level from O(Dim) to 255(Bright).

Set the way the display and keypad backlights respond when a key is pressed. The options in the tables below allow a keypress to turn on the display and/or keypad backlights after they have timed out or been turned off.

Setting Byte What portions of the unit light on a keypress, if any, and if that press is returned.

Table 35: AutoBacklight Settings

|   | Transmit First Keypress  | Omit First Keypress |                          |  |
|---|--------------------------|---------------------|--------------------------|--|
| 0 | No Lighting Change       | 8                   | No Lighting Change       |  |
| 1 | Light Keypad Backlight   | 9                   | Light Keypad Backlight   |  |
| 2 | Light Display Backlight  | 10                  | Light Display Backlight  |  |
| 3 | Light Keypad and Display | 11                  | Light Keypad and Display |  |

| 11.12 Set | Dec   | 254 159    | Delay | v8. |
|-----------|-------|------------|-------|-----|
| Typematic | Hex   | FE 9F      | Delay |     |
| Delay     | ASCII | <b>■</b> f | Delay |     |

Sets the delay between the first key press and first typematic report when a key is held in typematic mode.

Delay Byte Time key must be held to trigger typematic reports, specified in 100ms, default is 10 (1s).

| 11.13 Set | Dec   | 254 158 | Interval | v8.4 |
|-----------|-------|---------|----------|------|
| Typematic | Hex   | FE 9E   | Interval |      |
| Interval  | ASCII | ■ Pts   | Interval |      |

Sets the interval between reported key presses when a key is held and the display is in typematic mode.

Interval Byte Time between key reports, specified in 100ms increments, default is 2 (200ms).

### **6.12 Display Functions**

| 12.1 Backlight | Dec   | 254 66 | Minutes |  |
|----------------|-------|--------|---------|--|
| On             | Hex   | FE 42  | Minutes |  |
|                | ASCII | ■ B    | Minutes |  |

Turns the display backlight on for a specified length of time. If an inverse display color is used this command will essentially turn on the text.

Minutes Byte Number of minutes to leave backlight on, a value of 0 leaves the display on indefinitely.

| 12.2 Backlight | Dec   | 254 70 |      |      | v | 8.0 |
|----------------|-------|--------|------|------|---|-----|
| Off            | Hex   | FE 46  |      |      |   |     |
|                | ASCII | ■ F    |      |      |   |     |
|                |       |        | <br> | <br> |   |     |

Turns the display backlight off. If an inverse display colour is used this command will turn off the text.

| 12.3 Set    | Dec   | 254 153 | Brightness                                                                    | v8.0 |
|-------------|-------|---------|-------------------------------------------------------------------------------|------|
| Brightness  | Hex   | FE 99   | Brightness                                                                    |      |
|             | ASCII | ■Ö      | Brightness                                                                    |      |
| Immediately |       | _       | ightness. If an inverse display color is used this represents the text colour |      |

intensity instead. Default is 255.

Brightness Byte Brightness level from O(Dim) to 255(Bright).

| 12.4 Set and Save | Dec   | 254 152 | Brightness | v8.0 |
|-------------------|-------|---------|------------|------|
| Brightness        | Hex   | FE 98   | Brightness |      |
|                   | ASCII | ■ÿ      | Brightness |      |

Immediately sets and saves the backlight brightness. Although brightness can be changed using the set command, it is reset to this saved value on start up. Default is 255.

Brightness Byte Brightness level from O(Dim) to 255(Bright).

| 12.5 Set  | Backlight  | Dec 254 130             | Red Green Blue                                                 | v8.0 |
|-----------|------------|-------------------------|----------------------------------------------------------------|------|
| Colour    |            | Hex FE 82               | Red Green Blue                                                 |      |
|           |            | ASCII <b>■</b> é        | Red Green Blue                                                 |      |
| Set the c | olour of a | tri-colour backlight. C | nly for tri-colour displays. Default is white (255, 255, 255). |      |
| Red       | Byte       | Brightness level of R   | ed from 0(Dim) to 255(Bright).                                 |      |
| Green     | Byte       | Brightness level of G   | reen from O(Dim) to 255(Bright).                               |      |
| Blue      | Byte       | Brightness level of B   | lue from 0(Dim) to 255(Bright).                                |      |

| 12.6 Set     | Dec                                                      | 254 80        | Contrast v8.0                                                                       |  |  |  |  |
|--------------|----------------------------------------------------------|---------------|-------------------------------------------------------------------------------------|--|--|--|--|
| Contrast     | Hex                                                      | FE 50         | Contrast                                                                            |  |  |  |  |
|              | ASCII                                                    | ■ P           | Contrast                                                                            |  |  |  |  |
| Immediate    | y sets th                                                | e contrast be | tween background and text. If an inverse display color is used this also represents |  |  |  |  |
| the text bri | the text brightness. Default is 128.                     |               |                                                                                     |  |  |  |  |
| Contrast     | Contrast Byte Contrast level from 0(Light) to 255(Dark). |               |                                                                                     |  |  |  |  |

| 12.7 Set and Save | Dec   | 254 145 | Contrast |
|-------------------|-------|---------|----------|
| Contrast          | Hex   | FE 91   | Contrast |
|                   | ASCII | ■æ      | Contrast |

Immediately sets and saves the contrast between background and text. Although contrast can be changed using the set command, it is reset to this saved value on start up. Default is 128.

Contrast Byte Contrast level from O(Light) to 255(Dark).

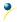

## 6.13 Scripting

| 13.1 Uplo   | oad a D                                                                                                    | ec <b>254 92 2</b>             | ID Length Data v8.3                                  |  |  |  |  |  |
|-------------|----------------------------------------------------------------------------------------------------|--------------------------------|------------------------------------------------------|--|--|--|--|--|
| Script File | e H                                                                                                    | ex <b>FE 5C 02</b>             | ID Length Data                                       |  |  |  |  |  |
|             | A                                                                                                    | SCII ■\STX                     | ID Length Data                                       |  |  |  |  |  |
| Save a lis  | Save a list of commands to be executed at a later time. Bytes are saved as if they are being sent by the host, for |                                |                                                      |  |  |  |  |  |
| upload p    | rotocol se                                                                                                    | e the File Transfer P          | Protocol or XModem Transfer Protocol entries.        |  |  |  |  |  |
| ID          | Short                                                                                                    | Unique identificat             | tion number of the script, value between 0 and 1023. |  |  |  |  |  |
| Length      | Integer                                                                                                    | Length of the script in bytes. |                                                      |  |  |  |  |  |
| Data        | Byte(s)                                                                                                    | Data to be sent to             | the display when the script executes.                |  |  |  |  |  |

| 13.2 Set       | Dec         | 254 141 ID Row Column Down Script Up Script                                        | v8.4 |
|----------------|-------------|------------------------------------------------------------------------------------|------|
| Scripted Key   | Hex         | FE 8D ID Row Column Down Script Up Script                                          |      |
|                | ASCII       | ■ i ID Row Column Down Script Up Script                                            |      |
| Create a key b | ehaviour th | at responds to a press event by executing an uploaded script.                      |      |
| ID             | Byte        | Unique key identification number, maximum based on number of keys available.       |      |
| Row            | Byte        | The row value of the key to be linked to the specified scripts.                    |      |
| Column         | Byte        | The column value of the key to be linked to the specified scripts.                 |      |
| Down Script    | Short       | Identification number of the script to run on a down event, value between 0 and 10 | 023. |
| Up Script      | Short       | Identification number of the script to run on an up event, value between 0 and 102 | 23.  |

| 13.3 F | Run        | Dec         | 254 93      | ID                                                                    | v8.3 |
|--------|------------|-------------|-------------|-----------------------------------------------------------------------|------|
| Script | : File     | Hex         | FE 5D       | ID                                                                    |      |
|        |            | ASCII       | ■ ]         | ID                                                                    |      |
| Execu  | ite a prev | viously loa | ded script. | Script 0 is loaded automatically on startup, unless in override mode. |      |
| ID     | Short      | Identific   | ation numb  | er of the script to run, value between 0 and 1023.                    |      |

### 6.14 Filesystem

| 14.1 Delete | Dec   | 254 33 89 33 |
|-------------|-------|--------------|
|             |       |              |
| Filesystem  | Hex   | FE 21 59 21  |
| *           |       | 1371         |
|             | ASCII | ■!Y!         |

Completely erase all fonts and bitmaps from a graphic display. Extended length of the command is intended to prevent accidental execution. To ensure filesystem integrity, cycle power to the display after erasure.

| 14.2 D | elete a   | Dec          | 254 173         | Type ID v8.0                                                               |
|--------|-----------|--------------|-----------------|----------------------------------------------------------------------------|
| File   |           | Hex          | FE AD           | Type ID                                                                    |
|        |           | ASCII        | ■ i             | Type ID                                                                    |
| Remov  | es a sing | le font or l | oitmap file gi  | ven the type and unique identification number. Cycle power after deletion. |
| Type   | Byte      | 0 for fon    | t or 1 for bitr | nap.                                                                       |
| ID*    | Short     | Unique i     | dentification   | number of font or bitmap to be deleted, value between 0 and 1023.          |

<sup>\*</sup>Note: ID was changed from a Byte length at firmware revision 8.1

| 14.3 Get           | Dec                                                                             | 254 175           | v8.0 |  |  |  |  |  |
|--------------------|---------------------------------------------------------------------------------|-------------------|------|--|--|--|--|--|
| Filesystem Space   | Hex                                                                             | FE AF             |      |  |  |  |  |  |
|                    | ASCII                                                                           | <b>■ &gt;&gt;</b> |      |  |  |  |  |  |
| Poturns the amount | Potures the amount of space remaining in the display for font or hitman unloads |                   |      |  |  |  |  |  |

Returns the amount of space remaining in the display for font or bitmap uploads.

Response Integer Number of bytes remaining in memory.

| 14.4 Get File  | esystem        | Dec 254 179 v8.0                                                                        | ) |
|----------------|----------------|-----------------------------------------------------------------------------------------|---|
| Directory      |                | Hex FE B3                                                                               |   |
|                |                | ASCII                                                                                   |   |
| Returns a di   | rectory to the | e contents of the filesystem. The total number and type of each entry will be provided. |   |
| Response Short |                | Number of entries.                                                                      |   |
|                | Byte(s) [8]    | 8 identification bytes for each entry.                                                  |   |

Table 36: Filesystem Identification Bytes

| Byte        | 7         | 6    | 5    | 4         | 3             | 2        | 1                | 0                |
|-------------|-----------|------|------|-----------|---------------|----------|------------------|------------------|
| Description | Size(MSB) | Size | Size | Size(LSB) | Type(4)/ID(4) | ID (LSB) | Start Page (MSB) | Start Page (LSB) |

Table 37: Extended Byte Descriptions

| Size       | The complete file size.                                                                                |
|------------|----------------------------------------------------------------------------------------------------|
| Type/ID    | First four bits designate file type, 0 for font or 1 for bitmap, remaining 12 bits indicate ID number. |
| Start Page | Memory start page, a value of 0 indicates entry is not in use.                                         |

<sup>\*</sup>Note: ID and Size were changed from Byte and Short lengths respectively at firmware revision 8.1

| 14.5 Fi | ilesystem                                                                                                    | Dec <b>254</b> :                  | L76 Size Data | /8.0 |  |  |  |
|---------|----------------------------------------------------------------------------------------------------|-----------------------------------|---------------|------|--|--|--|
| Upload  | b                                                                                                    | Hex FE                            | BO Size Data  |      |  |  |  |
|         |                                                                                                    | ASCII                             | Size Data     |      |  |  |  |
| This co | This command will upload a filesystem image to the display. The size used is almost always the entire memory. |                                   |               |      |  |  |  |
| Filesys | Filesystem data can be uploaded LSB to MSB using the File Transfer Protocol.                                  |                                   |               |      |  |  |  |
| Size    | Integer                                                                                                    | Size of the filesystem to upload. |               |      |  |  |  |
| Data    | Byte(s)                                                                                                    | Filesystem data to upload.        |               |      |  |  |  |

| 14.6 Filesystem  | Dec 254 48 v8                                                                                                | 8.0 |  |  |  |  |  |
|------------------|----------------------------------------------------------------------------------------------------|-----|--|--|--|--|--|
| Download         | Hex FE 30                                                                                                    |     |  |  |  |  |  |
|                  | ASCII ■ 0                                                                                                    |     |  |  |  |  |  |
| Downloads comple | Downloads complete filesystem containing all fonts and bitmaps stored in the display using the File Transfer |     |  |  |  |  |  |

Downloads complete filesystem containing all fonts and bitmaps stored in the display using the File Transfer Protocol. A veritable heap of data.

| Protocol. A | coi. A veritable fleap of data. |                                     |  |  |  |  |
|-------------|---------------------------------|-------------------------------------|--|--|--|--|
| Response    | Integer                         | Size of the filesystem to download. |  |  |  |  |
|             | Byte(s)                         | Filesystem data to download.        |  |  |  |  |

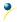

| 14.7 File   | Dec                                                                                                   | 254 178         | Type ID v8.                                                                | 0 |  |  |  |  |
|-------------|----------------------------------------------------------------------------------------------------|-----------------|----------------------------------------------------------------------------|---|--|--|--|--|
| Download    | Hex                                                                                                   | FE B2           | TIP -                                                                      |   |  |  |  |  |
|             | ASCII                                                                                                 |                 | Type ID                                                                    |   |  |  |  |  |
| Downloads a | Downloads a single font or bitmap file from the display to the host using the File Transfer Protocol. |                 |                                                                            |   |  |  |  |  |
| Туре        | Byte                                                                                                  | Variable lengtl | /ariable length, see File Types .                                          |   |  |  |  |  |
| ID          | Short                                                                                                 | Unique identif  | rification number of font or bitmap to download, value between 0 and 1023. |   |  |  |  |  |
| Response    | Integer                                                                                               | File size.      | e size.                                                                    |   |  |  |  |  |
|             | Byte(s)                                                                                               | File data.      |                                                                            |   |  |  |  |  |

<sup>\*</sup>Note: ID was changed from a Byte length at firmware revision 8.1

| 14.8 File  | Dec         | 254 180        | Old Type Old ID New Type New ID                                                  | 8.0 |  |  |  |  |
|------------|-------------|----------------|----------------------------------------------------------------------------------|-----|--|--|--|--|
| Move       | Hex         | FE B4          | Old Type Old ID New Type New ID                                                  |     |  |  |  |  |
|            | ASCII       | ■-             | Old Type Old ID New Type New ID                                                  |     |  |  |  |  |
| Used to mo | ve a single | file and/or al | llter the type of an existing file. Old ID location must be valid and new ID emp | ty. |  |  |  |  |
| Old Type   | Byte        | Original file  | Original file type, value between 0 and 1023, see File Types .                   |     |  |  |  |  |
| Old ID     | Short       | Original un    | Original unique file identification number, value between 0 and 1023.            |     |  |  |  |  |
| New Type   | Byte        | New file type  | New file type, see File Types .                                                  |     |  |  |  |  |
| New ID     | Short       | New unique     | New unique file identification number.                                           |     |  |  |  |  |

Table 38: File Types

| Font | Bitmap | Script | 9-Slice | Animation |
|------|--------|--------|---------|-----------|
| 0    | 1      | 2      | 3       | 4         |

<sup>\*</sup>Note: ID was changed from a Byte length at firmware revision 8.1

| 14.9 XM   | odem                                                                                                    | Dec 254 219 133 6 48                                                        | Size Data | v8.1 |  |  |  |
|-----------|----------------------------------------------------------------------------------------------------|-----------------------------------------------------------------------------|-----------|------|--|--|--|
| Filesyste | m                                                                                                    | Hex FE DB 85 6 30                                                           | Size Data |      |  |  |  |
| Upload    |                                                                                                    | ASCII ■ à ACK 0                                                             | Size Data |      |  |  |  |
| Upload a  | Upload a filesystem image to the display using the XModem protocol. The size used is almost always the entire |                                                                             |           |      |  |  |  |
| memory    | memory. Filesystem data is uploaded LSB to MSB using the XModem Transfer Protocol.                            |                                                                             |           |      |  |  |  |
| Size      | Size Integer Size of the filesystem to upload.                                                                |                                                                             |           |      |  |  |  |
| Data      | Byte(s)                                                                                                    | Filesystem data to upload, must be padded to an even multiple of 256 bytes. |           |      |  |  |  |

| 14.10 XMoc                                                          | lem De                                               | ec 254 222 133 6 48 v8.3                                                                    |  |  |  |  |  |
|---------------------------------------------------------------------|------------------------------------------------------|---------------------------------------------------------------------------------------------|--|--|--|--|--|
| Filesystem                                                          | H                                                    | EX FE DE 85 6 30                                                                            |  |  |  |  |  |
| Download                                                            | wnload ASCII a à ACK 0                               |                                                                                             |  |  |  |  |  |
| Downloads :                                                         | the comple                                           | ete filesystem using the XModem Transfer Protocol. A veritable heap of data, transmitted at |  |  |  |  |  |
| a decent pa                                                         | a decent pace.                                       |                                                                                             |  |  |  |  |  |
| Response                                                            | Response Integer Size of the filesystem to download. |                                                                                             |  |  |  |  |  |
| Byte(s) Filesystem data to download, an even multiple of 256 bytes. |                                                      |                                                                                             |  |  |  |  |  |

| 14.11 XN  | Лodem                                                                                                    | Dec 254 220 133 6 48                                                           | File ID Type Size Data v8.               | .3 |  |  |  |  |
|-----------|----------------------------------------------------------------------------------------------------|--------------------------------------------------------------------------------|------------------------------------------|----|--|--|--|--|
| File Uplo | ad                                                                                                    | Hex FE DC 85 6 30                                                              | File ID Type Size Data                   |    |  |  |  |  |
|           |                                                                                                    | ASCII ■ a ACK 0                                                                | File ID Type Size Data                   |    |  |  |  |  |
| Uploads   | Uploads a single file to the display using the XModem Transfer Protocol. Unlike the standard protocol, there is one |                                                                                |                                          |    |  |  |  |  |
| XModen    | n upload co                                                                                                    | ommand for all file types, see F                                               | ile Types for a complete list.           |    |  |  |  |  |
| File ID   | Short                                                                                                    | Inique identification number for the file to upload, value between 0 and 1023. |                                          |    |  |  |  |  |
| Туре      | Byte                                                                                                    | Type of file to upload, see File Types .                                       |                                          |    |  |  |  |  |
| Size      | Integer                                                                                                    | Size of the file to upload.                                                    |                                          |    |  |  |  |  |
| Data      | Byte(s)                                                                                                    | File data to upload, must be                                                   | padded to an even multiple of 128 bytes. |    |  |  |  |  |

| 14.12 XModem                                         |                                                                                          | Dec 254 221 133 6 4     | 8 File ID Type                                              | v8.3 |  |  |
|------------------------------------------------------|------------------------------------------------------------------------------------------|-------------------------|-------------------------------------------------------------|------|--|--|
| File Download H                                      |                                                                                          | Hex FE DD 85 6 3        | O File ID Type                                              |      |  |  |
|                                                      |                                                                                          | ASCII ■ à ACK           | O File ID Type                                              |      |  |  |
| Downloads                                            | Downloads a single file from the display to the host using the XModem Transfer Protocol. |                         |                                                             |      |  |  |
| File ID                                              | Short Unique identification number for the file to download, value between 0 and 1023.   |                         |                                                             |      |  |  |
| Туре                                                 | Type Byte Type of file to download, see File Types .                                     |                         |                                                             |      |  |  |
| Response Integer Size of the filesystem to download. |                                                                                          |                         | download.                                                   |      |  |  |
| Byte(s) Filesystem data to downloa                   |                                                                                          | Filesystem data to down | lload, an even multiple of 128 bytes, may be padded with 25 | 5s.  |  |  |

#### File Transfer Protocol

Once a bitmap or font file has been created and paired to its command it must be sent using a file protocol developed specifically for Matrix Orbital displays. Once a file upload command has been sent requesting a unique reference number and specifying the file size required, the display will respond indicating whether it has enough room to save the file or not. As is the case throughout the upload protocol, a response of 1 will indicate confirmation while an 8 corresponds to rejection and will terminate the session.

Table 39: Upload Protocol Responses

| Value | Action           | Description                           |
|-------|------------------|---------------------------------------|
| 1     | Acknowledged     | Transfer successful, upload continues |
| 8     | Not Acknowledged | Transfer failed, abort upload         |

Once a file is confirmed to fit within the display, the upload will begin. A protocol is used here to ensure each byte is uploaded successfully. After each byte is sent, the module will echo it back to the host. It should then be checked against the value originally sent before a confirmation byte of 1 is returned. If the transmitted and echoed values do not match the upload should be aborted by sending a value of 8 instead. The upload will continue in this manner as indicated by the examples below which utilize familiar font and bitmap files.

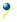

Table 40: Font Upload Protocol

| Host | Display | Comments                 |  |
|------|---------|--------------------------|--|
| 254  |         | Command Prefix           |  |
| 36   |         | Upload Font File Command |  |
| 1    |         | Reference ID LSB         |  |
| 0    |         | Reference ID MSB         |  |
| 31   |         | Font File Size LSB       |  |
| 0    |         | Font File Size           |  |
| 0    |         | Font File Size           |  |
| 0    |         | Font File MSB            |  |
|      | 1       | Acknowledge Size         |  |
| 5    |         | First Font Data Byte     |  |
|      | 5       | Echo Data Byte           |  |
| 1    |         | Acknowledge Data Byte    |  |
| 7    |         | Second Font Data Byte    |  |
|      |         | •••                      |  |
| 96   |         | Last Font Data Byte      |  |
|      | 96      | Echo Data Byte           |  |
| 1    |         | Acknowledge Data Byte    |  |

Table 41: Bitmap Upload Protocol

| Host | Display | Comments                   |
|------|---------|----------------------------|
| 254  |         | Command Prefix             |
| 94   |         | Upload Bitmap File Command |
| 1    |         | Reference ID LSB           |
| 0    |         | Reference ID MSB           |
| 5    |         | Bitmap File Size LSB       |
| 0    |         | Bitmap File Size           |
| 0    |         | Bitmap File Size           |
| 0    |         | Bitmap File MSB            |
|      | 1       | Acknowledge Size           |
| 5    |         | First Bitmap Data Byte     |
|      | 5       | Echo Data Byte             |
| 1    |         | Acknowledge Data Byte      |
| 4    |         | Second Bitmap Data Byte    |
|      |         |                            |
| 224  |         | Last Bitmap Data Byte      |
|      | 224     | Echo Data Byte             |
| 1    |         | Acknowledge Data Byte      |

It should be noted that the display has a timeout setting of 2.1 seconds before it resets to prevent it from hanging during the upload process. Upon reset, the values 254 and 212 will be returned to indicate an error or lengthy delay has occurred in the upload process. If everything goes smoothly, the protocol will end with the host transmitting a final confirmation byte and the font will be stored in the display ready for any application.

#### **XModem Transfer Protocol**

In addition to its original simple upload format, Matrix Orbital has added an XModem based protocol. This facilitates much faster download speeds by increasing the packet size from 1 byte to 128 bytes and using only a two byte CRC for error checking, greatly increasing throughput. To begin the upload, a series of command bytes are sent, a list of valid file type bytes is show in the File Types table. Once the command bytes are sent, the true size of the file is sent in four bytes, least significant byte first. At this point the display will respond with a C if the file fits or a NAK otherwise. Please note that these values are different than those of the original protocol as seen in the XModem Message Bytes table. If a NAK is seen at any point by the host, the upload is to be aborted in the same fashion as the regular protocol. If the file will fit, the start of header byte will be sent by the host, followed by a block count, in regular and inverted format, representing the number of 128 byte blocks remaining to be sent. The display will then check to make sure the block count value matches its own, if it doesn't it will NAK. The host can then send a 128 byte block of data followed by that blocks high and low CRC16 bytes. The display then performs a CRC check on the data receive and ACKs if it matches that which was sent. Transfer continues with a block count and continues in this way until the end of file is reached. Files may be padded with 255 values to reach an even multiple of 128 bytes in size, but the download command will always report true size. Once the end of the upload file is reached, the host should transmit a single end of transmission byte. If the end of file is expected, the display will ACK one last time.

Table 42: XModem File Upload Protocol

Table 43: XModem File Download Protocol

| Host    | Display                                                          | Comments                         | Host | Display | Comments                         |
|---------|------------------------------------------------------------------|----------------------------------|------|---------|----------------------------------|
| 254     | Бізрійу                                                          | Command Prefix                   | 254  | Бізрійу | Command Prefix                   |
| 220     |                                                                  | XModem Upload Command            |      |         | XModem Download Command          |
|         |                                                                  | ·                                | 221  |         |                                  |
| 133     |                                                                  | Command Byte One                 | 133  |         | Command Byte One                 |
| 6       |                                                                  | Command Byte Two                 | 6    |         | Command Byte Two                 |
| 48      |                                                                  | Command Byte Three               | 48   |         | Command Byte Three               |
| 1       |                                                                  | File ID LSB                      | 1    |         | File ID LSB                      |
| 0       |                                                                  | File ID MSB                      | 0    |         | File ID MSB                      |
| 1       |                                                                  | File Type                        | 1    |         | File Type                        |
| 0       |                                                                  | Size LSB                         |      | 0       | Size LSB (NAK if not found)      |
| 0       | Size                                                             |                                  |      | 0       | Size                             |
| 1       |                                                                  | Size                             |      | 1       | Size                             |
| 0       | 0 Size MSB 67 C (If file fits) 1 Start of Header 128 Block Count |                                  |      | 0       | Size MSB                         |
|         |                                                                  |                                  | 67   |         | С                                |
| 1       |                                                                  |                                  |      | 1       | Start of Header                  |
| 128     |                                                                  |                                  |      | 128     | Block Count                      |
| 127     |                                                                  | Inverted Block Count (255-Count) |      | 127     | Inverted Block Count (255-Count) |
| <128 B> |                                                                  | 128 Byte Data Block              |      | <128 B> | 128 Byte Data Block              |
| 30      |                                                                  | *CRC MSB                         |      | 30      | *CRC MSB                         |
| 71      | *CRC LSB                                                         |                                  |      | 71      | *CRC LSB                         |
|         | 6                                                                | ACK (NAK if counts don't match)  | 6    |         | ACK (NAK if counts don't match)  |
|         |                                                                  |                                  |      |         |                                  |
| 4       |                                                                  | End of Transmission              |      | 4       | End of Transmission              |
|         | 6                                                                | ACK (NAK if EOT is not expected) | 6    |         | ACK (NAK if EOT is not expected) |
|         |                                                                  |                                  |      |         |                                  |

Table 44: XModem Message Bytes

| Value | Action              | Description                           |  |  |
|-------|---------------------|---------------------------------------|--|--|
| 1     | Start of Header     | Begin upload transfer                 |  |  |
| 4     | End of Transmission | End completed upload transfer         |  |  |
| 6     | Acknowledged        | Transfer successful, upload continues |  |  |
| 21    | Not Acknowledged    | Transfer failed, upload aborted       |  |  |
| 67    | С                   | Confirmation that file will fit       |  |  |

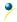

<sup>\*</sup>Note: CRC bytes are calculated using the XMODEM CRC-CCITT algorithm available at: <a href="http://www.matrixorbital.ca/appnotes/XModem/ymodem.txt">http://www.matrixorbital.ca/appnotes/XModem/ymodem.txt</a>.

### 6.15 Data Security

| 15.1 Set | Dec   | 254 147 | Switch | v8.0 |
|----------|-------|---------|--------|------|
| Remember | Hex   | FE 93   | Switch |      |
|          | ASCII | ■ô      | Switch |      |

Allows changes to specific settings to be saved to the display memory. Writing to non-volatile memory can be slow and each change consumes 1 write of at least 100,000 available. The Command Summary outlines which commands are saved always, never, and when this command is on only. Remember is off by default.

Switch Byte 1 for on or 0 for off.

| 15.2 Set Data | Dec   | 254 202 245 160 | Level | v8.0 |
|---------------|-------|-----------------|-------|------|
| Lock          | Hex   | FE CA F5 A0     | Level |      |
|               | ASCII | ∎≝∫á            | Level |      |

Temporarily locks certain aspects of the display to ensure no inadvertent changes are made. The lock is released after a power cycle. A new level overrides the old, and levels can be combined. Default is 0.

Level Byte Lock level, see Data Lock Bits table.

Table 45: Data Lock Bits

| Display | Command | Filesystem | Setting | Address | Reserved | Reserved | Reserved |
|---------|---------|------------|---------|---------|----------|----------|----------|
| 7       | 6       | 5          | 4       | 3       | 2        | 1        | 0        |

Table 46: Lock Parameters

| Reserved   | Place holders only, should be 0                    |
|------------|----------------------------------------------------|
| Address    | Locks the Baud Rate and I2C address                |
| Setting    | Locks all settings from being saved                |
| Filesystem | Locks all bitmaps and fonts                        |
| Command    | Locks all commands, text can still be written      |
| Display    | Locks entire display, no new text can be displayed |

| 15.3 Set and Save | Dec   | 254 203 245 160 | Level | v8.0 |
|-------------------|-------|-----------------|-------|------|
| Data Lock         | Hex   | FE CB F5 A0     | Level |      |
|                   | ASCII | ■╥∫á            | Level |      |

Locks certain aspects of the display to ensure no inadvertent changes are made. The lock is not affected by a power cycle. A new level overrides the old, and levels can be combined. Default is 0.

Level Byte See Data Lock Bits table.

#### 6.16 Miscellaneous

| 16.1 Write    | Dec 254 52 | <b>254 52</b> D |
|---------------|------------|-----------------|
| Customer Data | Hex FE 34  | <b>FE 34</b> D  |
|               | ASCII ■ 4  | <b>■4</b> D     |

Saves a user defined block of data to non-volatile memory. Useful for storing display information for later use.

Data Byte(s) User defined data.

| 16.2 Read     | Dec   | 254 53 |
|---------------|-------|--------|
| Customer Data | Hex   | FE 35  |
|               | ASCII | ■ 5    |

Reads data previously written to non-volatile memory. Data is only changed when written, surviving power cycles.

Response Byte(s) Previously saved user defined data.

| 16.3 Write | e to                                                                                         | Dec 254 204            | Address Length Data                                            | v8.3 |  |  |  |  |  |
|------------|----------------------------------------------------------------------------------------------|------------------------|----------------------------------------------------------------|------|--|--|--|--|--|
| Scratchpad | d l                                                                                          |                        | Address Length Data                                            |      |  |  |  |  |  |
|            |                                                                                              | ASCII =                | Address Length Data                                            |      |  |  |  |  |  |
| Write info | rmation t                                                                                    | to a 256 byte volatile | memory bank for later use.                                     |      |  |  |  |  |  |
| Address    | Short                                                                                        | Address where da       | ta is to be saved in volatile memory. Value between 0 and 256. |      |  |  |  |  |  |
| Length     | <b>Short</b> Length of data to be saved, in bytes. Value between 0 and 256, address limited. |                        |                                                                |      |  |  |  |  |  |
| Data       | Byte(s)                                                                                      | Data to be saved       | ta to be saved in volatile memory.                             |      |  |  |  |  |  |

| 16.4 Read fr<br>Scratchpad |                                                                     | Dec 254 205<br>Hex FE CD |                                                              | v8.3 |  |  |  |  |  |
|----------------------------|---------------------------------------------------------------------|--------------------------|--------------------------------------------------------------|------|--|--|--|--|--|
|                            |                                                                     | ASCII ■=                 | Address Length                                               |      |  |  |  |  |  |
| Read inform                | Read information previously saved in 256 byte volatile memory bank. |                          |                                                              |      |  |  |  |  |  |
| Address                    | Short                                                               | Address where da         | ata is saved in volatile memory. Value between 0 and 256.    |      |  |  |  |  |  |
| Length                     | Short                                                               | Length of data to        | be read, in bytes. Value between 0 and 256, address limited. |      |  |  |  |  |  |
| Response                   | Byte(s)                                                             | Data saved at the        | ta saved at the specified location in volatile memory.       |      |  |  |  |  |  |

| 16.5 Read V  | ersion                                                            | Dec    | 254 54      | v8.0                                           |  |  |  |  |
|--------------|-------------------------------------------------------------------|--------|-------------|------------------------------------------------|--|--|--|--|
| Number       |                                                                   | Hex    | FE 36       |                                                |  |  |  |  |
|              |                                                                   | ASCII  | <b>6</b>    |                                                |  |  |  |  |
| Causes displ | Causes display to respond with its firmware version number. Test. |        |             |                                                |  |  |  |  |
| Response     | Bvte                                                              | Conver | t to hexade | imal to view major and minor revision numbers. |  |  |  |  |

| 16.6 Read      | Dec   | 254 55           |           |  |  |
|----------------|-------|------------------|-----------|--|--|
| Module Type    | Hex   | FE 37            |           |  |  |
|                | ASCII | <b>7</b>         |           |  |  |
| Causes display |       | nd with its modu | le number |  |  |

Response Byte Module number, see Sample Module Type Responses for a partial list.

Table 47: Sample Module Type Responses

42 GLK19264A-7T-1U 39 GLK19264A-7T-1U-USB

| 16.7 Read   | Dec        | 254 184                                                                               | v8.1 |
|-------------|------------|---------------------------------------------------------------------------------------|------|
| Screen      | Hex        | FE B8                                                                                 |      |
|             | ASCII      | <b>■</b> ∃                                                                            |      |
| Return a tw | o byte scr | een size, followed by the current commanded state of each pixel on the screen.        |      |
| Response    | Byte       | Width of the screen in pixels.                                                        |      |
|             | Byte       | Height of the screen in pixels.                                                       |      |
|             | Byte(s)    | Boolean values of each pixel on the screen, starting top left moving right then down. |      |

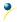

# 7 Appendix

## 7.1 Command Summary

Available commands below include identifying number, required parameters, the returned response and an indication of whether settings are remembered always, never, or with remember set to on.

Table 48: Communication Command Summary

| Name                                    | Dec | Hex | ASCII | Parameters    | Response | Remembered  |
|-----------------------------------------|-----|-----|-------|---------------|----------|-------------|
| Change Baud Rate                        | 57  | 39  | 9     | Byte          | None     | Always      |
| Change I2C Slave Address                | 51  | 33  | 3     | Byte          | None     | Always      |
| Transmission Protocol Select            | 160 | Α0  | á     | Byte          | None     | Remember On |
| Set a Non-Standard Baud Rate            | 164 | A4  | ñ     | Integer       | None     | Always      |
| Set Flow Control Mode                   | 63  | 3F  | ?     | Byte          | None     | Remember On |
| Set Hardware Flow Control Trigger Level | 62  | 3E  | >     | Byte          | None     | Remember On |
| Turn Software Flow Control On           | 58  | 3A  | :     | Byte[2]       | None     | Remember On |
| Turn Software Flow Control Off          | 59  | 3B  | ;     | None          | None     | Remember On |
| Set Software Flow Control Response      | 60  | 3C  | <     | Byte[2]       | None     | Remember On |
| Echo                                    | 255 | FF  |       | Short, Byte[] | Byte[]   | Never       |
| Delay                                   | 251 | FB  | ٧     | Short         | None     | Never       |
| Software Reset                          | 253 | FD  | 2     | Byte[4]       | Byte[2]  | Never       |

Table 49: Text Command Summary

| Name                       | Dec | Hex | ASCII | Parameters                           | Response | Remembered  |
|----------------------------|-----|-----|-------|--------------------------------------|----------|-------------|
| Clear Screen               | 88  | 58  | Χ     | None                                 | None     | Never       |
| Go Home                    | 72  | 48  | Н     | None                                 | None     | Never       |
| Set Cursor Position        | 71  | 47  | G     | Byte[2]                              | None     | Never       |
| Set Cursor Coordinate      | 121 | 79  | У     | Byte[2]                              | None     | Never       |
| Initialize Text Window     | 43  | 2B  | +     | Byte[5], Short, Byte[3]              | None     | Remember On |
| Set Text Window            | 42  | 2A  | *     | Byte                                 | None     | Never       |
| Clear Text Window          | 44  | 2C  | ,     | Byte                                 | None     | Never       |
| Initialize Label           | 45  | 2D  | -     | Byte[7], Short, Byte{2}              | None     | Remember On |
| Initialize Scrolling Label | 47  | 2F  | /     | Byte[7], Short, Byte[2], Short, Byte | None     | Remember On |
| Update Label               | 46  | 2E  |       | Byte, String                         | None     | Never       |
| Auto Scroll On             | 81  | 51  | Q     | None                                 | None     | Remember On |
| Auto Scroll Off            | 82  | 52  | R     | None                                 | None     | Remember On |

Table 50: Drawing Command Summary

| Name                            | Dec | Hex | ASCII | Parameters                           | Response | Remembered  |
|---------------------------------|-----|-----|-------|--------------------------------------|----------|-------------|
| Set Drawing Colour              | 99  | 63  | С     | Byte                                 | None     | Remember On |
| Draw Pixel                      | 112 | 70  | р     | Byte[2]                              | None     | Never       |
| Draw a Line                     | 108 | 6C  | I     | Byte[4]                              | None     | Never       |
| Continue a Line                 | 101 | 65  | е     | Byte[2]                              | None     | Never       |
| Draw a Rectangle                | 114 | 72  | r     | Byte[5]                              | None     | Never       |
| Draw a Filled Rectangle         | 120 | 78  | Х     | Byte[5]                              | None     | Never       |
| Draw a Rounded Rectangle        | 128 | 80  | Ç     | Byte[5]                              | None     | Never       |
| Draw a Filled Rounded Rectangle | 129 | 81  | ü     | Byte[5]                              | None     | Never       |
| Draw a Circle                   | 123 | 7B  | {     | Byte[3]                              | None     | Never       |
| Draw a Filled Circle            | 124 | 7C  |       | Byte[3]                              | None     | Never       |
| Draw an Ellipse                 | 125 | 7D  | }     | Byte[4]                              | None     | Never       |
| Draw a Filled Ellipse           | 127 | 7F  | DEL   | Byte[4]                              | None     | Never       |
| Scroll Screen                   | 89  | 59  | Υ     | Byte[4], Short[2]                    | None     | Never       |
| Initialize a Bar Graph          | 103 | 67  | g     | Byte[6]                              | None     | Remember On |
| Initialize 9-Slice Bar Graph    | 115 | 73  | S     | Byte[6], Short[2]                    | None     | Remember On |
| Draw a Bar Graph                | 105 | 69  | i     | Byte[2]                              | None     | Never       |
| Initialize a Strip Chart        | 106 | 6A  | n     | Byte[5], Short[2],<br>Byte[2], Short | None     | Remember On |
| Update a Strip Chart            | 107 | 6B  | 0     | Byte, Short                          | None     | Never       |

Table 51: Font Command Summary

| Name                 | Dec | Hex | ASCII | Parameters             | Response               | Remembered  |
|----------------------|-----|-----|-------|------------------------|------------------------|-------------|
| Upload a Font File   | 36  | 24  | \$    | Short, Integer, Byte[] | See Font File Creation | Always      |
| Set the Current Font | 49  | 31  | 1     | Short                  | None                   | Never       |
| Set Font Metrics     | 50  | 32  | 2     | Byte[5]                | None                   | Remember On |
| Set Box Space Mode   | 172 | AC  | 1/4   | Byte                   | None                   | Remember On |

Table 52: Bitmap Command Summary

| Name                      | Dec  | Hex      | ASCII | Parameters                | Response                    | Remembered |
|---------------------------|------|----------|-------|---------------------------|-----------------------------|------------|
| Upload a Bitmap File      | 94   | 5E       | ۸     | Short, Integer,<br>Byte[] | See Bitmap File<br>Creation | Always     |
| Upload a Bitmap Mask      | 92 5 | 5C<br>05 | \ ENQ | Short, Integer,<br>Byte[] | See Bitmap File<br>Creation | Always     |
| Draw a Bitmap from Memory | 98   | 62       | b     | Short, Byte[2]            | None                        | Never      |
| Draw a Partial Bitmap     | 192  | C0       | L     | Short, Byte[6]            | None                        | Never      |
| Draw a Bitmap Directly    | 100  | 64       | d     | Byte[2], Byte[]           | None                        | Never      |

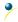

Table 53: 9-Slice Command Summary

| Name                  | Dec  | Hex   | ASCII | Parameters             | Response                     | Remembered |
|-----------------------|------|-------|-------|------------------------|------------------------------|------------|
| Upload a 9-Slice File | 92 3 | 5C 03 | \ ETX | Short, Integer, Byte[] | See 9-Slice File<br>Creation | Always     |
| Upload a 9-Slice Mask | 92 6 | 5C 06 | \ ACK | Short, Integer, Byte[] | See 9-Slice File<br>Creation | Always     |
| Display a 9-Slice     | 91   | 5B    | [     | Short, Byte[4]         | None                         | Never      |

Table 54: Animation Command Summary

| Name                     | Dec  | Hex   | ASCII | Parameters             | Response                       | Remembered |
|--------------------------|------|-------|-------|------------------------|--------------------------------|------------|
| Upload an Animation File | 92 4 | 5C 04 | \ EOT | Short, Integer, Byte[] | See Animation File<br>Creation | Always     |
| <b>Display Animation</b> | 193  | C1    | 工     | Byte[4], Byte[]        | None                           | Never      |
| Delete Animation         | 199  | C7    | -     | Byte                   | None                           | Always     |
| Start/Stop Animation     | 194  | C2    | т     | Byte[2]                | None                           | Never      |
| Set Animation Frame      | 197  | C5    | +     | Byte[2]                | None                           | Never      |
| Get Animation Frame      | 196  | C4    | _     | Byte                   | Byte                           | Never      |

Table 55: General Purpose Output Command Summary

| Name                       | Dec | Hex | ASCII | Parameters | Response | Remembered  |
|----------------------------|-----|-----|-------|------------|----------|-------------|
| General Purpose Output On  | 86  | 56  | V     | Byte       | None     | Never       |
| General Purpose Output Off | 87  | 57  | W     | Byte       | None     | Never       |
| Set Start Up GPO State     | 195 | C3  | -     | Byte[2]    | None     | Always      |
| Set LED Indicators         | 90  | 5A  | Z     | Byte [2]   | None     | Remember On |

Table 56: Dallas One-Wire Command Summary

| Name                         | Dec    | Hex    | ASCII              | Parameters      | Response | Remembered |
|------------------------------|--------|--------|--------------------|-----------------|----------|------------|
| Search for a One-Wire Device | 200, 2 | C8, 02 | <sup>L</sup> , so⊤ | None            | Byte[14] | Never      |
| Dallas One-Wire Transaction  | 200, 1 | C8, 01 | <sup>L</sup> , STX | Byte[3], Byte[] | Byte[]   | Never      |

Table 57: Piezo Buzzer Command Summary

| Name                    | Dec | Hex | ASCII | Parameters | Response | Remembered  |
|-------------------------|-----|-----|-------|------------|----------|-------------|
| Activate Piezo Buzzer   | 187 | BB  | ╗     | Short[2]   | None     | Never       |
| Set Default Buzzer Beep | 188 | ВС  | ᆁ     | Short[2]   | None     | Remember On |
| Set Keypad Buzzer Beep  | 182 | В6  |       | Short[2]   | None     | Remember On |

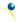

Table 58: Keypad Command Summary

| Name                          | Dec | Hex | ASCII | Parameters         | Response | Remembered  |
|-------------------------------|-----|-----|-------|--------------------|----------|-------------|
| Auto Transmit Key Presses On  | 65  | 41  | Α     | None               | None     | Remember On |
| Auto Transmit Key Presses Off | 79  | 4F  | `     | None               | None     | Remember On |
| Poll Key Press                | 38  | 26  | &     | None               | Byte     | Never       |
| Clear Key Buffer              | 69  | 45  | Е     | None               | None     | Never       |
| Set Debounce Time             | 85  | 55  | U     | Byte               | None     | Remember On |
| Auto Repeat Mode Off          | 96  | 60  | `     | None               | None     | Remember On |
| Assign Keypad Codes           | 213 | D5  | Г     | Byte[25], Byte[25] | None     | Always      |
| Keypad Backlight Off          | 155 | 98  | ¢     | None               | None     | Never       |
| Set Keypad Brightness         | 156 | 9C  | £     | Byte               | None     | Remember On |
| Set Auto Backlight            | 157 | 9D  | ¥     | Byte               | None     | Always      |
| Set Typematic Delay           | 159 | 9F  | f     | Byte               | None     | Remember On |
| Set Typematic Interval        | 158 | 9E  | Pts   | Byte               | None     | Remember On |

Table 59: Display Functions Command Summary

| Name                    | Dec | Hex | ASCII | Parameters | Response | Remembered  |
|-------------------------|-----|-----|-------|------------|----------|-------------|
| Backlight On            | 66  | 42  | В     | Byte       | None     | Remember On |
| Backlight Off           | 70  | 46  | F     | None       | None     | Remember On |
| Set Brightness          | 153 | 99  | Ö     | Byte       | None     | Remember On |
| Set and Save Brightness | 152 | 98  | ÿ     | Byte       | None     | Always      |
| Set Contrast            | 80  | 50  | Р     | Byte       | None     | Remember On |
| Set and Save Contrast   | 145 | 91  | æ     | Byte       | None     | Always      |

Table 60: Scripting Functions Command Summary

| Name                 | Dec  | Hex   | ASCII | Parameters             | Response | Remembered  |
|----------------------|------|-------|-------|------------------------|----------|-------------|
| Upload a Script File | 92 2 | 5C 02 | \ stx | Short, Integer, Byte[] | None     | Always      |
| Set Scripted Key     | 141  | 8D    | ì     | Byte[3], Short[2]      | None     | Remember On |
| Run Script File      | 93   | 5D    | ]     | Short                  | None     | Never       |

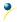

Table 61: Filesystem Command Summary

| Name                          | Dec                | Hex              | ASCII                | Parameters                      | Response        | Remembered |
|-------------------------------|--------------------|------------------|----------------------|---------------------------------|-----------------|------------|
| Delete Filesystem             | 33, 89, 33         | 21, 59, 21       | !, Y, !              | None                            | None            | Always     |
| Delete a File                 | 173                | AD               | i                    | Byte, Short                     | None            | Always     |
| Get Filesystem Space          | 175                | AF               | »                    | None                            | Integer         | Never      |
| Get Filesystem Directory      | 179                | В3               |                      | None                            | Byte[][8]       | Never      |
| Filesystem Upload             | 176                | В0               |                      | Integer, Byte[]                 | None            | Always     |
| Filesystem Download           | 48                 | 30               | 0                    | None                            | Integer, Byte[] | Never      |
| File Download                 | 178                | B2               |                      | Byte, Short                     | Integer, Byte[] | Never      |
| File Move                     | 180                | B4               | 4                    | Byte, Integer,<br>Byte, Integer | None            | Always     |
| XModem Filesystem<br>Upload   | 219, 133,<br>6, 48 | DB, 85, 6,<br>30 | , à, ACK,<br>0       | Short, Byte,<br>Integer, Byte[] | None            | Always     |
| XModem Filesystem<br>Download | 222, 133,<br>6, 48 | DE, 85, 6,<br>30 | , à, аск,<br>О       | None                            | Integer, Byte[] | Never      |
| XModem File Upload            | 220, 133,<br>6, 48 | DC, 85, 6,<br>30 | <b>■</b> , à, ACK, 0 | Short, Byte,<br>Integer, Byte[] | None            | Always     |
| XModem File Download          | 221, 133,<br>6, 48 | DD, 85, 6,<br>30 | , à, ACK,<br>0       | Short, Byte                     | Integer, Byte[] | Never      |

Table 62: Data Security Command Summary

| Name                   | Dec           | Hex        | ASCII           | Parameters | Response | Remembered  |
|------------------------|---------------|------------|-----------------|------------|----------|-------------|
| Set Remember           | 147           | 93         | ô               | Byte       | None     | Always      |
| Set Data Lock          | 202, 245, 160 | CA, F5, A0 | <b>ٿ</b> , ∫, á | Byte       | None     | Remember On |
| Set and Save Data Lock | 203, 245, 160 | CB, F5, A0 | <b>ਜ</b> , ∫, á | Byte       | None     | Always      |

Table 63: Miscellaneous Command Summary

| Name                 | Dec | Hex | ASCII | Parameters          | Response           | Remembered |
|----------------------|-----|-----|-------|---------------------|--------------------|------------|
| Write Customer Data  | 52  | 34  | 4     | Byte[16]            | None               | Always     |
| Read Customer Data   | 53  | 35  | 5     | None                | Byte[16]           | Never      |
| Write to Scratchpad  | 204 | CC  | ŀ     | Byte, Short, Byte[] | None               | Never      |
| Read from Scratchpad | 205 | CD  | =     | Byte, Short         | Byte[]             | Never      |
| Read Version Number  | 54  | 36  | 6     | None                | Byte               | Never      |
| Read Module Type     | 55  | 37  | 7     | None                | Byte               | Never      |
| Read Screen          | 184 | В8  | ٦     | None                | Byte, Byte, Byte[] | Never      |

## 7.2 Block Diagram

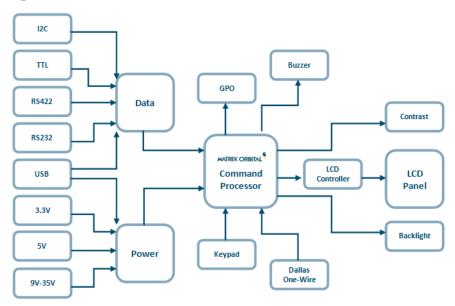

Figure 22: Functional Diagram

## 7.3 Environmental Specifications

Table 64: Environmental Limits

|                             | Standard                   | Extended (-E)  |  |
|-----------------------------|----------------------------|----------------|--|
| Operating Temperature       | 0°C to +50°C               | -20°C to +70°C |  |
| Storage Temperature         | -10°C to +60°C             | -30°C to +80°C |  |
| Operating Relative Humidity | Maximum 90% non-condensing |                |  |

#### 7.4 Electrical Tolerances

#### **Current Consumption**

Table 65: Current Consumption

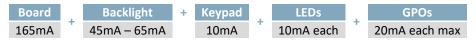

Table 66: Backlight Current Draw

| YG   | GW & WB | TCI  |
|------|---------|------|
| 50mA | 45mA    | 65mA |

#### **Input Voltage Specifications**

Table 67: Voltage Specifications

| Low Voltage (-LV) | Standard   | Extended Wide Voltage (-VPT) |
|-------------------|------------|------------------------------|
| 3.3V              | 4.75-5.25V | 9.0-35.0V                    |

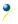

## 7.5 Dimensional Drawings

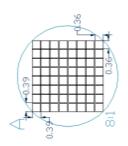

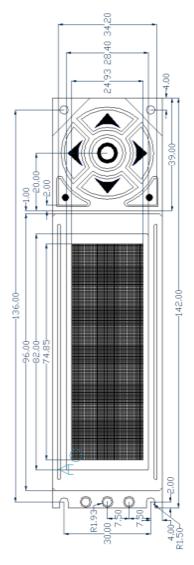

Figure 23: Display Dimensional Drawing

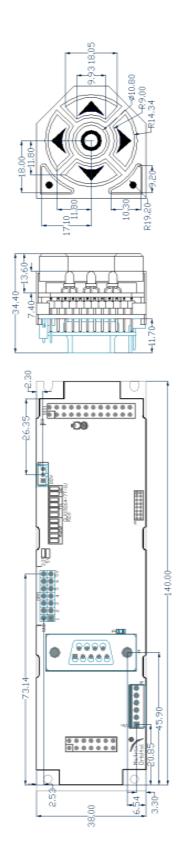

Figure 24: Standard Model Dimensional Drawing

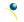

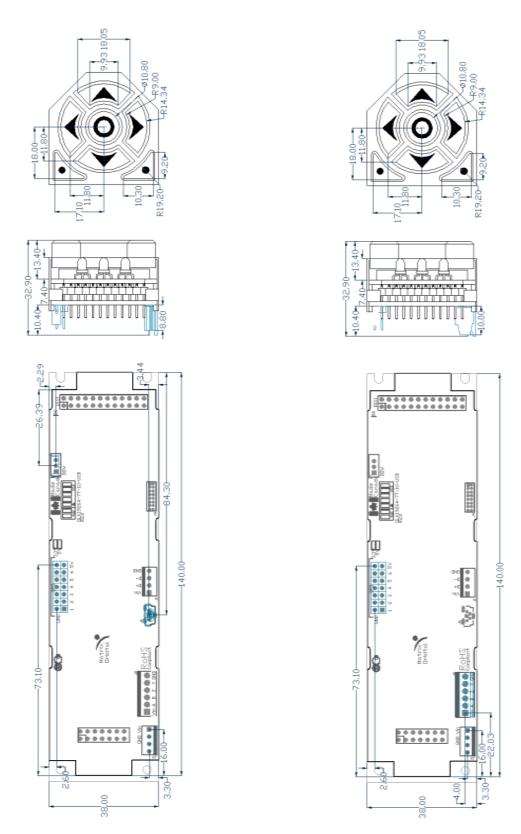

Figure 25: USB Model Dimensional Drawing

Figure 26: RS422 Model Dimensional Drawing

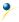

## 7.1 Optical Characteristics

Table 68: Display Optics

| Module Size         | 112.00 x 38.00 x 28.9 | mm      |
|---------------------|-----------------------|---------|
| Viewing Area        | 98.0 x 28.4           | mm      |
| Active Area         | 93.57 x 24.93         | mm      |
| Pixel Size          | 0.36 x 0.36           | mm      |
| Pixel Pitch         | 0.39 x 0.39           | mm      |
| Viewing Direction   | 12                    | O'clock |
| Viewing Angle       | -30 to +30            | 0       |
| Contrast Ratio      | 3                     |         |
| Backlight Half-Life | 20,000                | Hours   |

<sup>\*</sup>Note: Backlight half-life is rated for normal operating conditions only: 25±10°C and 45±20% Relative Humidity.

## 8 Ordering

## 8.1 Part Numbering Scheme

Table 69: Part Numbering Scheme

| GLK | 19264 | -7T | -1U | -USB | -FGW |   | -E |
|-----|-------|-----|-----|------|------|---|----|
| 1   | 2     | 3   | 4   | 5    | 6    | 7 | 8  |

### 8.2 Options

Table 70: Display Options

| # | Designator   | Options                                                                                                    |
|---|--------------|----------------------------------------------------------------------------------------------------|
| 1 | Product Type | GLK: Graphic Liquid Crystal Display with Keypad Input                                                                                                    |
| 2 | Display Size | 19264: 192 pixel columns by 64 rows                                                                                                    |
| 3 | Keypad Size  | -7T: 7 tactile keys                                                                                                    |
| 4 | Form Factor  | -1U: Designed to 1U, or PC bay insert, dimensions                                                                                                    |
| 5 | Protocol     | *NP: Standard Model -USB: USB Only Model -422: RS422 Only Model**                                                                                                 |
| 6 | Colour       | -YG: Grey Text with Yellow-Green Background -FGW: Grey Text with White Background -WB: White Test with Blue Background -TCI: Tricolour Text with Black Background |
| 7 | Voltage      | *NP: Standard Voltage -LV: Low Voltage -VPT: Wide Voltage with Efficient Switching Power Supply                                                                   |
| 8 | Temperature  | *NP: Standard -E: Extended Temperature                                                                                                    |

<sup>\*</sup>Note: NP means No Populate; skip this designator in the part number and move to the next option.

<sup>\*\*</sup>Note: The RS422 model should only be powered from a local source, unless the –VPT variant is used.

## 8.3 Accessories

#### Power

Table 71: Power Accessories

| PCS Standard Power Cable | M |
|--------------------------|---|
|--------------------------|---|

#### Communication

Table 72: Communication Accessories

| CSS4FT     | 1 ft. Serial Cable                              | THE REST WATER TO SHEET BY SHEET AND THE SHEET WATER THE SHEET WATER THE SHEET |
|------------|-------------------------------------------------|----------------------------------------------------------------------------------------------------|
| CSS4FT     | 4 ft. Serial Cable                              |                                                                                                    |
| EXTMUSB3FT | Mini-USB Cable                                  |                                                                                                    |
| INTMUSB3FT | Internal Mini-USB Cable                         |                                                                                                    |
| ESCCPC5V   | Extended Serial Communication/5V<br>Power Cable |                                                                                                    |
| ВВС        | Breadboard Cable                                |                                                                                                    |

#### **Peripherals**

Table 73: Peripheral Accessories

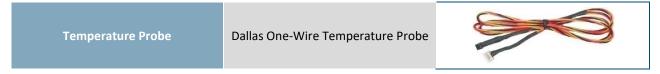

### Mounting

Table 74: Mounting Accessories

B19264-BK 19264-1U Black Mounting Bracket

#### 9 Definitions

ASCII: American standard code for information interchange used to give standardized numeric codes to alphanumeric characters.

BPS: Bits per second, a measure of transmission speed.

Byte: An unsigned data packet that is eight bits long.

DOW: Dallas One-Wire protocol, similar to I<sup>2</sup>C, provides reduced data rates at a greater distance. One wire carries data, while two others supply power and ground. Matrix Orbital tests non-parasitic devices only, those that do not draw power from the data line; however, some parasitic devices may work.

GPO: General purpose output, used to control peripheral devices from a display.

GUI: Graphical user interface.

Hexadecimal: A base 16 number system utilizing symbols 0 through F to represent the values 0-15.

I<sup>2</sup>C: Inter-integrated circuit protocol uses clock and data lines to communicate short distances at slow speeds from a master to up to 128 addressable slave devices. A display is a slave device.

Integer: An unsigned data packet that is thirty-two bits long, in little Endian format.

LSB: Least significant bit or byte in a transmission, the rightmost when read.

MSB: Most significant bit or byte in a transmission, the leftmost when read.

RS232: Recommended standard 232, a common serial protocol. A low level is -30V, a high is +30V.

RS422: Recommended standard 422, a more robust differential pair serial protocol.

SDA: Serial data line used to transfer data in  $I^2C$  protocol. This open drain line should be pulled high through a resistor. Nominal values are between 1K and 10K  $\Omega$ .

SCL: Serial clock line used to designate data bits in  $I^2C$  protocol. This open drain line should be pulled high through a resistor. Nominal values are between 1K and 10K  $\Omega$ .

Short: An unsigned data packet that is sixteen bits long, in little Endian format.

TTL: Transistor-transistor logic applied to serial protocol. Low level is 0V while high logic is 5V.

#### 10 Contact

Sales Support Online

Phone: 403.229.2737 Phone: 403.204.3750 Purchasing: <a href="www.matrixorbital.com">www.matrixorbital.com</a>
Email: <a href="support@matrixorbital.ca">support@matrixorbital.ca</a>
Support: <a href="www.matrixorbital.ca">www.matrixorbital.ca</a>

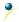

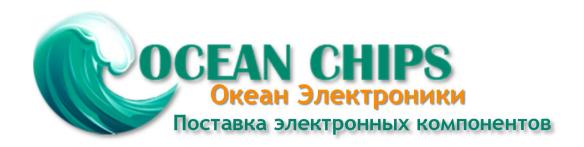

Компания «Океан Электроники» предлагает заключение долгосрочных отношений при поставках импортных электронных компонентов на взаимовыгодных условиях!

#### Наши преимущества:

- Поставка оригинальных импортных электронных компонентов напрямую с производств Америки, Европы и Азии, а так же с крупнейших складов мира;
- Широкая линейка поставок активных и пассивных импортных электронных компонентов (более 30 млн. наименований);
- Поставка сложных, дефицитных, либо снятых с производства позиций;
- Оперативные сроки поставки под заказ (от 5 рабочих дней);
- Экспресс доставка в любую точку России;
- Помощь Конструкторского Отдела и консультации квалифицированных инженеров;
- Техническая поддержка проекта, помощь в подборе аналогов, поставка прототипов;
- Поставка электронных компонентов под контролем ВП;
- Система менеджмента качества сертифицирована по Международному стандарту ISO 9001;
- При необходимости вся продукция военного и аэрокосмического назначения проходит испытания и сертификацию в лаборатории (по согласованию с заказчиком);
- Поставка специализированных компонентов военного и аэрокосмического уровня качества (Xilinx, Altera, Analog Devices, Intersil, Interpoint, Microsemi, Actel, Aeroflex, Peregrine, VPT, Syfer, Eurofarad, Texas Instruments, MS Kennedy, Miteq, Cobham, E2V, MA-COM, Hittite, Mini-Circuits, General Dynamics и др.);

Компания «Океан Электроники» является официальным дистрибьютором и эксклюзивным представителем в России одного из крупнейших производителей разъемов военного и аэрокосмического назначения «JONHON», а так же официальным дистрибьютором и эксклюзивным представителем в России производителя высокотехнологичных и надежных решений для передачи СВЧ сигналов «FORSTAR».

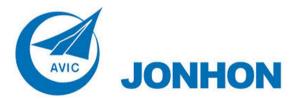

**«JONHON»** (основан в 1970 г.)

Разъемы специального, военного и аэрокосмического назначения:

(Применяются в военной, авиационной, аэрокосмической, морской, железнодорожной, горно- и нефтедобывающей отраслях промышленности)

«**FORSTAR**» (основан в 1998 г.)

ВЧ соединители, коаксиальные кабели, кабельные сборки и микроволновые компоненты:

(Применяются в телекоммуникациях гражданского и специального назначения, в средствах связи, РЛС, а так же военной, авиационной и аэрокосмической отраслях промышленности).

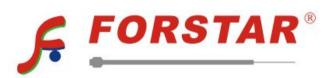

Телефон: 8 (812) 309-75-97 (многоканальный)

Факс: 8 (812) 320-03-32

Электронная почта: ocean@oceanchips.ru

Web: http://oceanchips.ru/

Адрес: 198099, г. Санкт-Петербург, ул. Калинина, д. 2, корп. 4, лит. А